# **LogiCORE IP JESD204 v2.1**

## *User Guide*

UG774 April 24, 2012

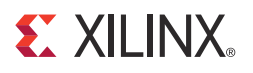

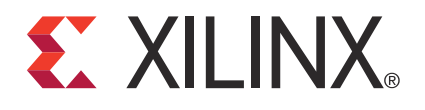

#### **Notice of Disclaimer**

The information disclosed to you hereunder (the "Materials") is provided solely for the selection and use of Xilinx products. To the maximum extent permitted by applicable law: (1) Materials are made available "AS IS" and with all faults, Xilinx hereby DISCLAIMS ALL WARRANTIES AND CONDITIONS, EXPRESS, IMPLIED, OR STATUTORY, INCLUDING BUT NOT LIMITED TO WARRANTIES OF MERCHANTABILITY, NON-INFRINGEMENT, OR FITNESS FOR ANY PARTICULAR PURPOSE; and (2) Xilinx shall not be liable (whether in contract or tort, including negligence, or under any other theory of liability) for any loss or damage of any kind or nature related to, arising under, or in connection with, the Materials (including your use of the Materials), including for any direct, indirect, special, incidental, or consequential loss or damage (including loss of data, profits, goodwill, or any type of loss or damage suffered as a result of any action brought by a third party) even if such damage or loss was reasonably foreseeable or Xilinx had been advised of the possibility of the same. Xilinx assumes no obligation to correct any errors contained in the Materials or to notify you of updates to the Materials or to product specifications. You may not reproduce, modify, distribute, or publicly display the Materials without prior written consent. Certain products are subject to the terms and conditions of the Limited Warranties which can be viewed at [http://www.xilinx.com/warranty.htm;](http://www.xilinx.com/warranty.htm) IP cores may be subject to warranty and support terms contained in a license issued to you by Xilinx. Xilinx products are not designed or intended to be fail-safe or for use in any application requiring fail-safe performance; you assume sole risk and liability for use of Xilinx products in Critical Applications: [http://www.xilinx.com/warranty.htm#critapps.](http://www.xilinx.com/warranty.htm#critapps)

© Copyright 2011–2012 Xilinx, Inc. Xilinx, the Xilinx logo, Artix, ISE, Kintex, Spartan, Virtex, Zynq, and other designated brands included herein are trademarks of Xilinx in the United States and other countries. AMBA is a registered trademark of ARM in the EU and other countries. All other trademarks are the property of their respective owners.

## <span id="page-1-0"></span>**Revision History**

The following table shows the revision history for this document.

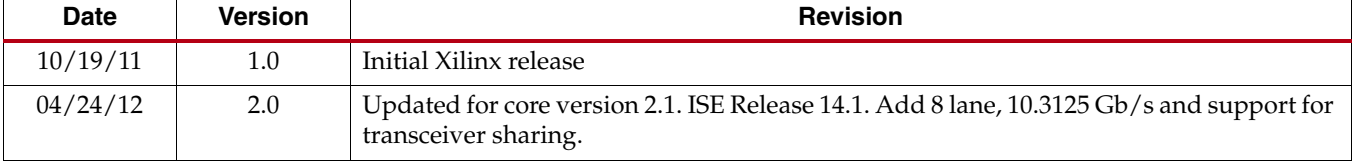

# *Table of Contents*

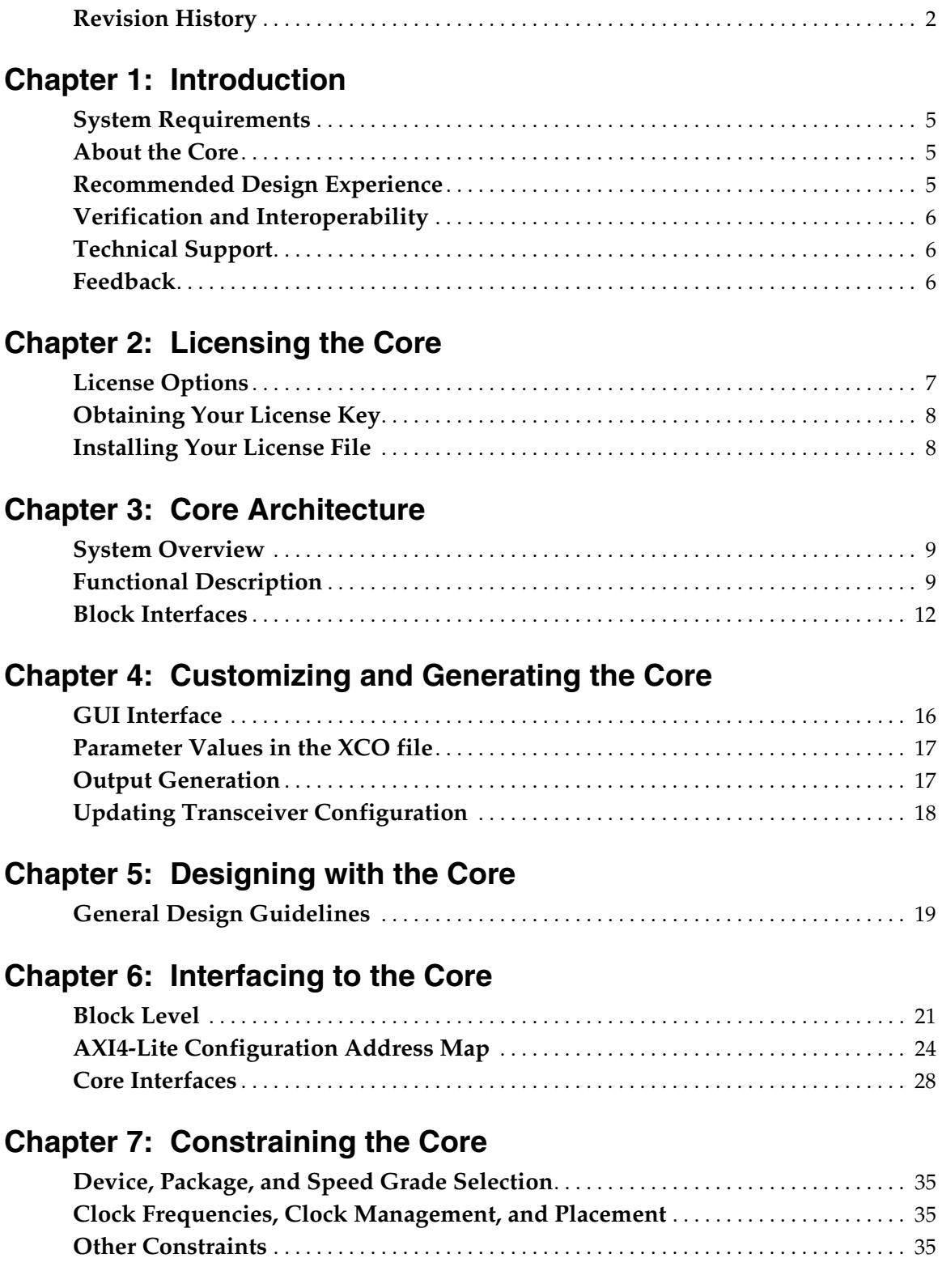

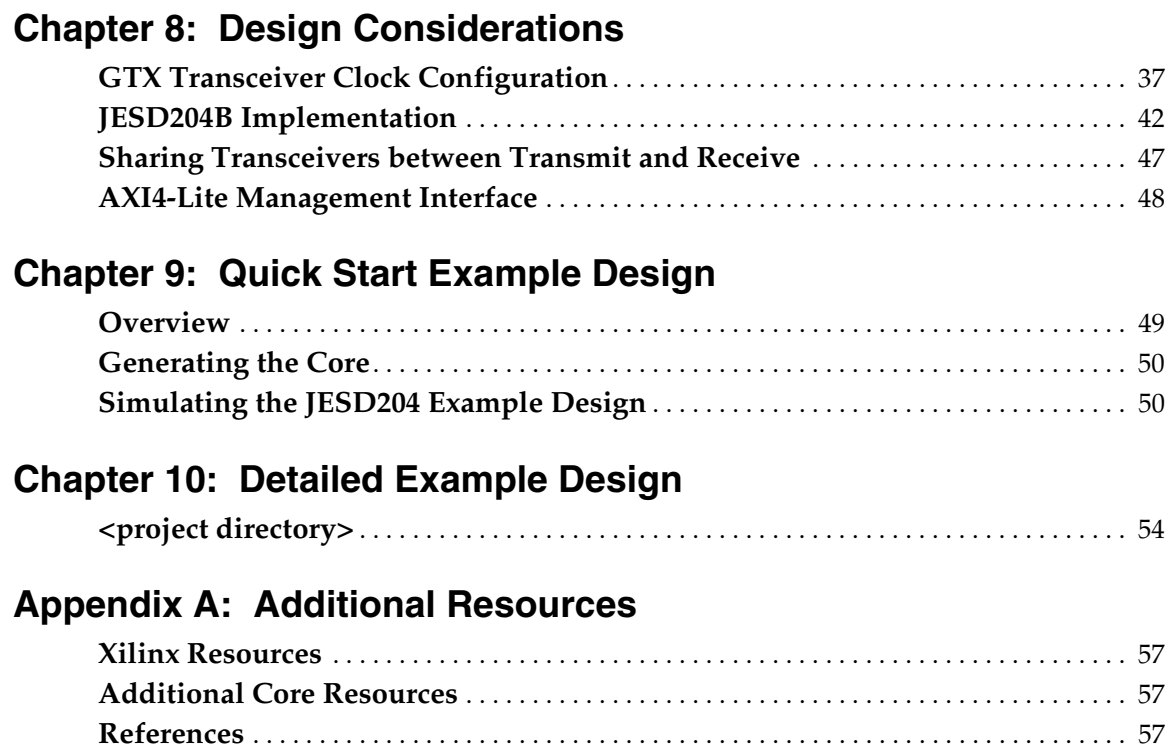

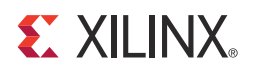

## <span id="page-4-0"></span>*Introduction*

The LogiCORE™ IP JESD204 core implements a JESD204A or JESD204B interface supporting line rates of 1, 2.5, 3.125 and 6.25 Gb/s on 1, 2 or 4 lanes using GTX transceivers in Virtex<sup>®</sup>-6 and Kintex<sup>™-7</sup> FPGAs. The JESD204 core can be configured as Transmit or Receive.

The JESD204 core is a fully-verified solution design delivered by using the Xilinx<sup>®</sup> CORE Generator™ tool as an NGC netlist. In addition, an example design is provided in Verilog.

## <span id="page-4-1"></span>**System Requirements**

For a list of operating system requirements, see the [ISE Design Suite 14: Release Notes](http://www.xilinx.com/support/documentation/sw_manuals/xilinx14_1/irn.pdf)  [Guide](http://www.xilinx.com/support/documentation/sw_manuals/xilinx14_1/irn.pdf).

## <span id="page-4-2"></span>**About the Core**

The JESD204 core is a Xilinx CORE Generator core, included in the latest IP Update on the Xilinx IP Center. For detailed information about the core, see the [JESD204 product page.](http://www.xilinx.com/support/documentation/ipcommunicationnetwork_telecom_jesd204.htm)

For information about licensing options, see [Chapter 2, Licensing the Core.](#page-6-2)

## <span id="page-4-3"></span>**Recommended Design Experience**

Although the JESD204 core is a fully-verified solution, the challenge associated with implementing a complete design varies depending on the configuration and functionality of the application. For best results, previous experience building high performance, pipelined FPGA designs using Xilinx implementation software and the UCF is recommended.

Contact your local Xilinx representative for a closer review and estimation for your specific requirements.

## <span id="page-5-0"></span>**Verification and Interoperability**

The JESD204 core has been verified using both simulation and hardware testing.

#### Simulation

A highly parameterizable transaction-based simulation test suite has been used to verify the core. Tests include:

- scrambling and alignment
- loss and regain of synchronization
- frame transmission
- frame reception
- recovery from error conditions

#### Hardware Testing

The core has been used in many hardware test platforms within Xilinx and in interoperability testing with external hardware vendors.

## <span id="page-5-1"></span>**Technical Support**

To obtain technical support for the JESD204 core, visit [www.xilinx.com/support.](http://www.xilinx.com/support) Questions are routed to a team of engineers with expertise using the JESD204 core.

In addition, support resources such as Application Notes, User Guides, Reference and Software Manuals, and Answer Records can also be accessed from the support site. Xilinx provides technical support for use of this product as described in this guide. Xilinx cannot guarantee timing, functionality, or support of this product for designs that do not follow these guidelines.

## <span id="page-5-2"></span>**Feedback**

Xilinx welcomes comments and suggestions about the JESD204 core and the documentation supplied with the core.

#### JESD204 Core

For comments or suggestions about the JESD204 core, submit a WebCase from [www.xilinx.com/support.](http://www.xilinx.com/support) Be sure to include this information:

- Product name
- Core version number
- Explanation of your comments

#### Document

For comments or suggestions about this document, submit a WebCase from [www.xilinx.com/support.](http://www.xilinx.com/support) Be sure to include this information:

- Document title
- Document number
- Page number(s) to which your comments refer
- Explanation of your comments

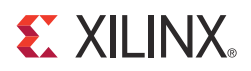

## <span id="page-6-2"></span><span id="page-6-0"></span>*Licensing the Core*

The JESD204 core is provided under the terms of the [Xilinx End User License Agreement](http://www.xilinx.com/ise/license/license_agreement.htm) and can be generated using the Xilinx<sup>®</sup> CORE Generator<sup>™</sup> system. The CORE Generator system is shipped with the Xilinx ISE<sup>®</sup> Design Suite.

## <span id="page-6-1"></span>**License Options**

The JESD204 core provides three licensing options. After installing Xilinx ISE and the required IP Service Packs, choose a license option.

#### Simulation Only

The Simulation Only Evaluation license key is provided with the Xilinx CORE Generator tool. This key lets you assess core functionality with either the example design provided with the JESD204 core, or alongside your own design and demonstrates the various interfaces to the core in simulation. (Functional simulation is supported by a dynamically generated HDL structural model.)

#### Full System Hardware Evaluation

The Full System Hardware Evaluation license is available at no cost and lets you fully integrate the core into an FPGA design, place-and-route the design, evaluate timing, and perform functional simulation of the JESD204 core using the example design and demonstration test bench provided with the core.

In addition, the license key lets you generate a bitstream from the placed and routed design, which can then be downloaded to a supported device and tested in hardware. The core can be tested in the target device for a limited time before timing out (ceasing to function), at which time it can be reactivated by reconfiguring the device.

#### Full

The Full license key is available when you purchase the core and provides full access to all core functionality both in simulation and in hardware, including:

- Gate-level functional simulation support
- Back annotated gate-level simulation support
- Functional simulation support
- Full-implementation support including place and route and bitstream generation
- Full functionality in the programmed device with no time-outs

## <span id="page-7-0"></span>**Obtaining Your License Key**

This section contains information about obtaining a simulation, full system hardware, and full license keys.

### Simulation License

No action is required to obtain the Simulation Only Evaluation license key; it is provided by default with the Xilinx CORE Generator tool.

## Full System Hardware Evaluation License

To obtain a Full System Hardware Evaluation license, perform these steps:

- 1. Navigate to the **JESD204** product page for this core.
- 2. Click Evaluate.
- 3. Follow the instructions to install Xilinx ISE and the required IP Service Packs.

### Obtaining a Full License

To obtain a Full license key, you must purchase a license for the core. After doing so, click the 'Access Core' link on the Xilinx.com IP core product page for further instructions.

## <span id="page-7-1"></span>**Installing Your License File**

The Simulation Only Evaluation license key is provided with the ISE CORE Generator tool and does not require installation of an additional license file. For the Full System Hardware Evaluation license and the Full license, an email will be sent to you containing instructions for installing your license file. Additional details about IP license key installation can be found in the ISE Design Suite Installation, Licensing and Release Notes document.

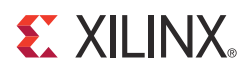

## <span id="page-8-0"></span>*Core Architecture*

## <span id="page-8-1"></span>**System Overview**

The JESD204 core supports JESD204, JESD204A and JESD204B. The original JESD204 specification defined a serial link between one data converter and a logic device. The link was made up of one lane. Revision A and B extend this to cover multiple converters, each linked to the logic device using multiple lanes. See [Figure 3-1.](#page-8-3)

<span id="page-8-3"></span>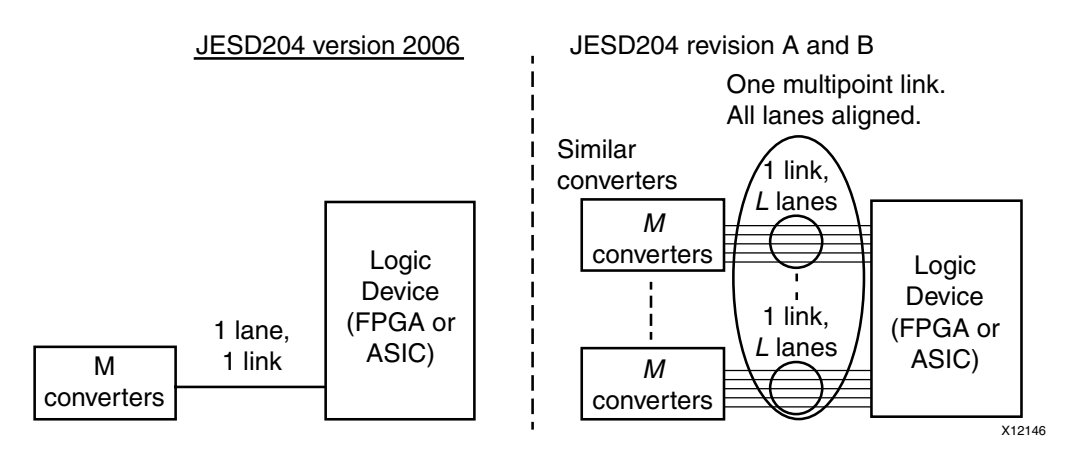

*Figure 3-1:* **System Overview**

## <span id="page-8-2"></span>**Functional Description**

#### Block Level Architecture

The JESD204 core is delivered as a netlist and supporting wrapper files by the Xilinx<sup>®</sup>  $CORE$  Generator<sup>™</sup> tool. Depending on the options selected in core generation, the core netlist consists of the following: JESD204 transmitter or JESD204 receiver

Block-level Verilog wrappers are provided to instantiate the JESD204 core, the clock/reset logic, Management Block, and the GTX transceiver. The block-level is intended to be instantiated in user designs rather than using the netlist directly.

The Management Block providing core Control and Status registers with a standard AXI4-Lite interface is provided as source code. This is shown in [Figure 3-2](#page-9-0). You can choose to remove the Management block and configure the core using the configuration signals directly, either statically or using some other CPU interface.

A Verilog example design is provided that instantiates the block-level wrapper together with example interface modules. This is a device-level design and can be used to run the core through the Xilinx tool flow but is not intended to be used directly in customer designs. [Figure 3-2](#page-9-0) shows the core hierarchy.

<span id="page-9-0"></span>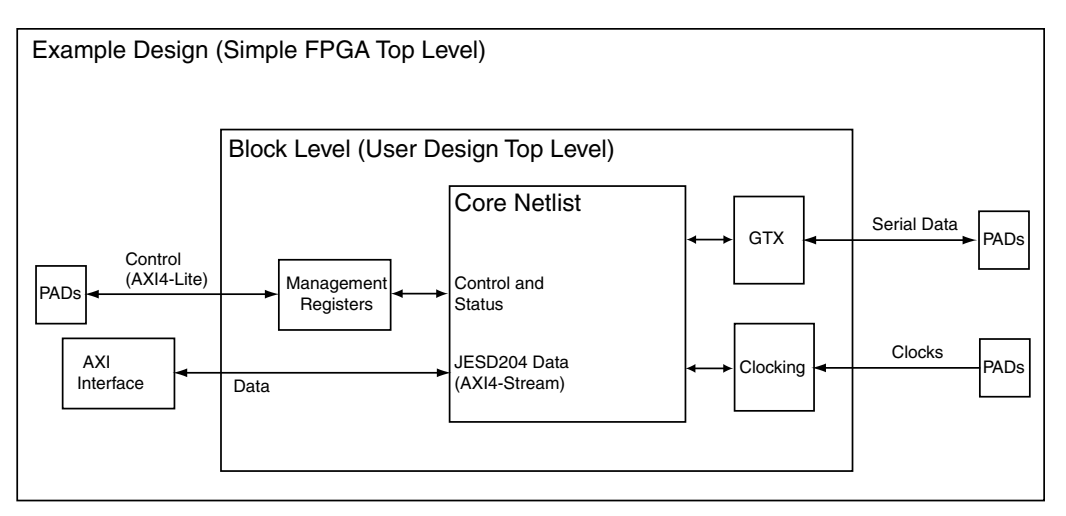

*Figure 3-2:* **Hierarchy**

### Core Architecture

The Transmit and Receive logic is completely separate; a core can be generated to be a transmitter or a receiver. Optionally, the core can be generated with a wrapper which allows sharing of a single transceiver between transmit and receive, see [Sharing](#page-46-1)  [Transceivers between Transmit and Receive](#page-46-1).

#### **Transmitter**

The transmitter is shown in [Figure 3-3](#page-9-1).

<span id="page-9-1"></span>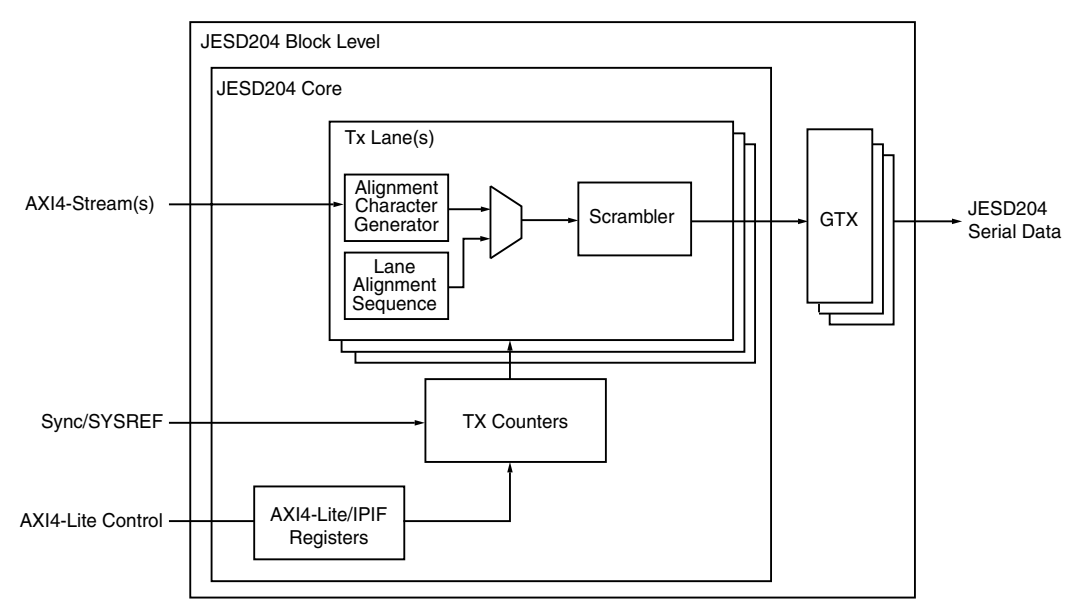

*Figure 3-3:* **Transmitter**

- tx\_lane The lanes are completely independent, taking in 32 bits of data and generating 32-bit data to a single GTX transceiver. The lane logic implements the ILA sequence generation, the optional scrambling logic, and the insertion of alignment characters based on the rules in JESD204A and JESD204B.
- tx\_counters The generation of the timing signals for the ILA generation of each lane is common and carried out by this logic. This block also controls when the lanes should transmit data based on the received sync from the JESD204A receiver.
- tx\_top Top level of the transmitter containing 1, 2, 4 or 8 lanes and the common logic.

#### Receiver

The receiver is shown in [Figure 3-4](#page-10-0).

<span id="page-10-0"></span>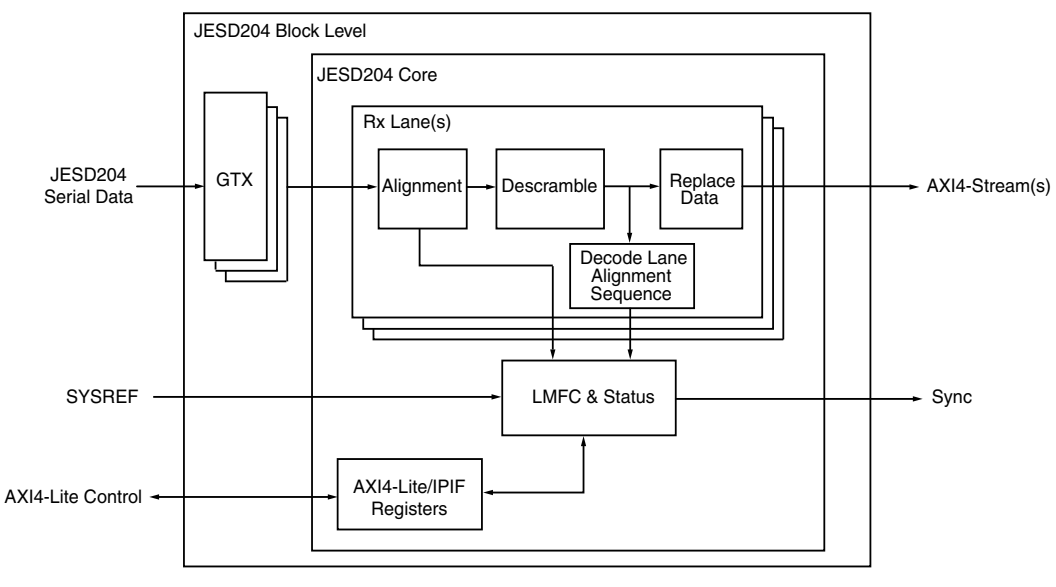

*Figure 3-4:* **Receiver**

- Rx lane The lanes are completely independent taking in 32 bits of data and generating 32-bit data to a single GTX transceiver. The lane logic implements the ILA sequence generation, the optional scrambling logic and the insertion of alignment characters based on the rules in JESD204A and JESD204B.
- Misalignment Detection- The generation of the timing signals for the ILA generation of each lane is common and carried out by this logic. This block also controls when the lanes should transmit data based on the received sync from the JESD204A receiver.
- Rx top Top level of the transmitter containing 1, 2, 4 or 8 lanes and the common logic.

## <span id="page-11-0"></span>**Block Interfaces**

The top-level signals of the block level wrapper are described in [Table 3-1.](#page-11-1) The signals of the core netlist are described for reference in [Chapter 6, Interfacing to the Core](#page-20-2). See the *Xilinx AXI Reference Guide* [\[Ref 9\]](#page-56-4) for AXI4 interface information.

<span id="page-11-1"></span>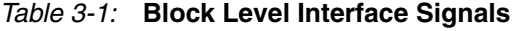

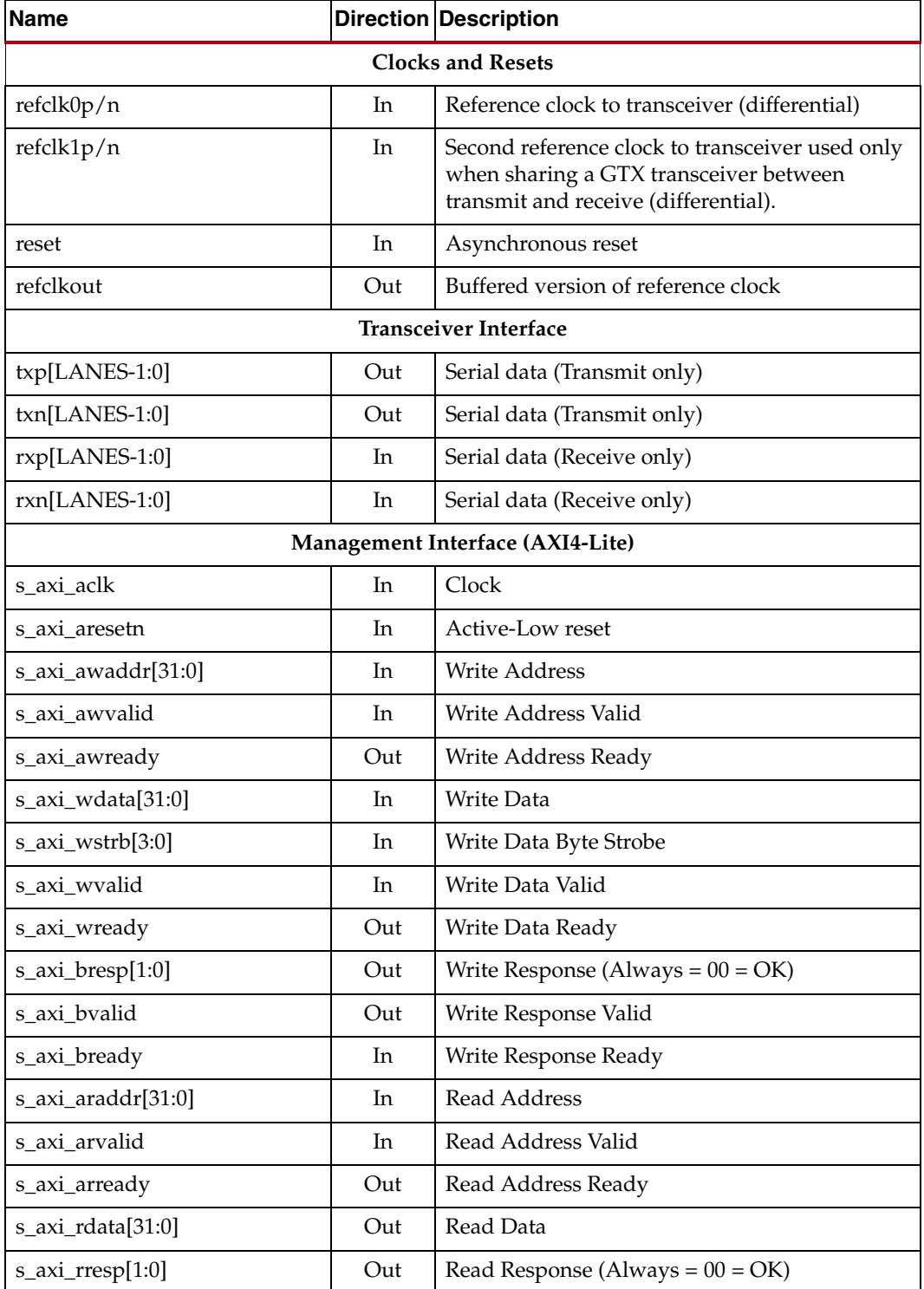

| Name                                           |     | Direction Description                                                    |
|------------------------------------------------|-----|--------------------------------------------------------------------------|
| s_axi_rvalid                                   | Out | Read Data Valid                                                          |
| s_axi_rready                                   | In  | Read Data Ready                                                          |
|                                                |     | AXI4-Stream Interface Signals (Transmit Only) One per lane, N=0(LANES-1) |
| tx_aclk                                        | Out | Clock (shared by all lanes)                                              |
| tx_aresetn                                     | Out | Active-Low reset (shared by all lanes)                                   |
| txN_tdata[31:0]                                | In  | AXI transmit data (samples and control words)                            |
| txN_tvalid                                     | In  | AXI transmit data valid                                                  |
| txN_tready                                     | Out | AXI slave ready for data                                                 |
|                                                |     | AXI4-Stream Interface Signals (Receive Only) One per lane, N=0(LANES-1)  |
| $rx\_aclk$                                     | Out | Clock (shared by all lanes)                                              |
| rx_aresetn                                     | Out | Active-Low reset (shared by all lanes)                                   |
| rxN_tdata[31:0]                                | Out | AXI receive data (samples and control words)                             |
| rxN_tvalid                                     | Out | AXI receive data valid                                                   |
| rxN_tready                                     | In  | AXI master ready for data                                                |
| Non-AXI Data Interface Signals (Transmit Only) |     |                                                                          |
| tx_start_of_frame[3:0]                         | Out | Frame boundary indication                                                |
| tx_start_of_multiframe[3:0]                    | Out | Frame boundary indication                                                |
| tx_sysref_in                                   | In  | Sysref Input (JESD204B only)                                             |
| tx_sysref_out                                  | Out | Sysref output (JESD204B only)                                            |
| tx_sync                                        | In  | Sync signal common for all lanes                                         |
|                                                |     | Non-AXI Data Interface Signals (Receive Only)                            |
| rx_start_of_frame[3:0]                         | Out | Frame boundary indication                                                |
| rx_end_of_frame[3:0]                           | Out | Frame boundary indication                                                |
| rx_frame_error[(LANES*4)-1:0]                  | Out | Error one bit per data output byte                                       |
| rx_sync                                        | Out | Sync signal common for all lanes                                         |
| rx_sysref_in                                   | In  | Sysref Input (JESD204B only)                                             |
| rx_sysref_out                                  | Out | Sysref Output (JESD204B only)                                            |

*Table 3-1:* **Block Level Interface Signals** *(Cont'd)*

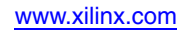

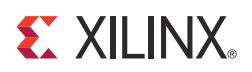

# <span id="page-14-1"></span><span id="page-14-0"></span>*Customizing and Generating the Core*

The JESD204 core is generated using the Xilinx® CORE Generator™ tool. The core is generated as an NGC netlist and is customized at generation time. This chapter describes how to generate the core and how to customize the JESD204 core to your site-specific requirements.

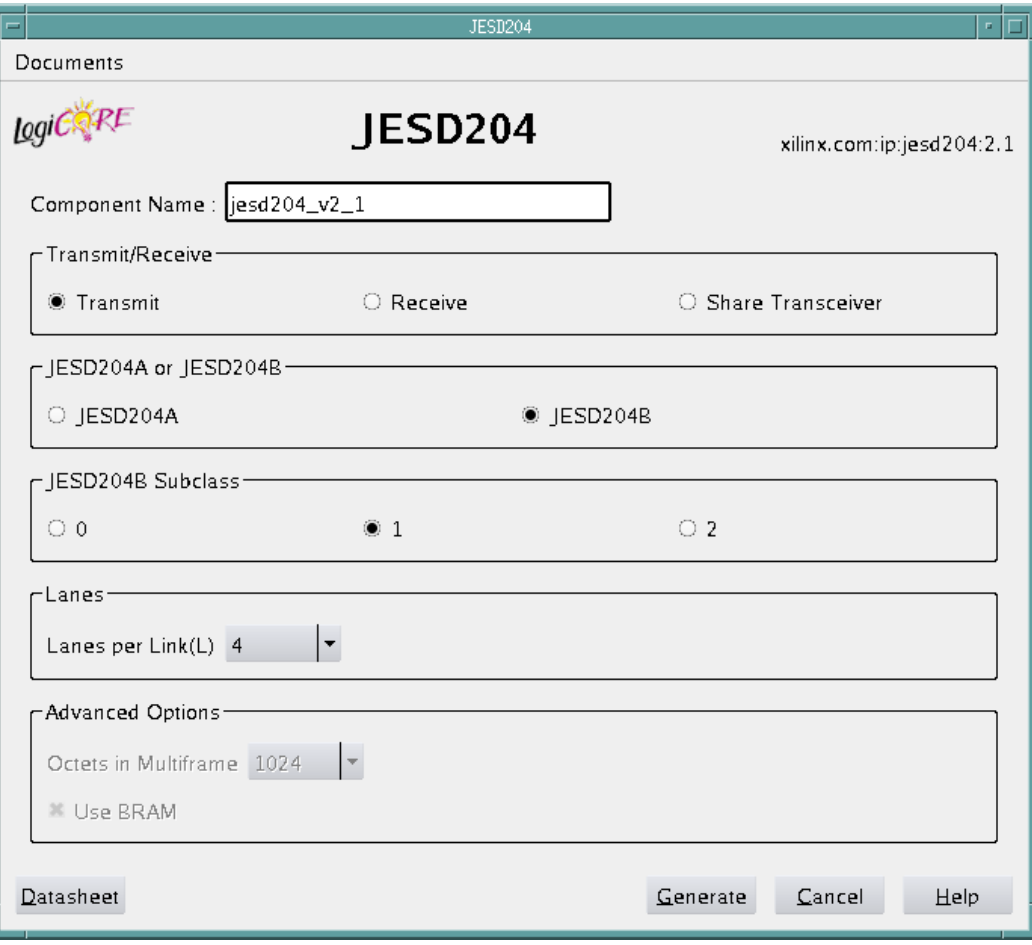

*Figure 4-1:* **Main GUI**

## <span id="page-15-0"></span>**GUI Interface**

For general help with starting and using the CORE Generator tool on your development system, see the documentation supplied with the Xilinx  $ISE<sup>(8)</sup>$  Design Suite.

### Component Name

The component name is used as the base name of the output files generated for the core. Names must begin with a letter and must be composed from these characters: a through z, 0 through 9 and "\_" (underscore).

### Lanes Per Link

The core supports 1, 2, 4 or 8 lanes.

#### Transmit/Receive

The core can be configured as a transmitter, for connection to DAC devices, or receiver, for connection to ADC devices. Additionally, the core can be configured to allow sharing a transceiver between a transmit and receive core.

## JESD204A or JESD204B

The core can be generated to support A only or B which is backwards compatible with A but includes extra features and faster line rates.

## JESD204B Subclass

If JESD204B is enabled then subclass 0, 1 or 2 can be selected.

### Advanced Options

When JESD204B is selected, the size of the LMFC buffer can be adjusted. In addition the LMFC buffer can be implemented using block RAM or distributed RAM.

## Checksum All Bytes

When selected, the transmitter performs a checksum on the configuration bytes in the ILA by summing all 13 bytes; otherwise, only the individual fields are summed. The default is to sum over only the individual fields as per JESD204A and JESD204B specifications but some converter devices might require the checksum to be generated over the 13 configuration bytes.

## <span id="page-16-0"></span>**Parameter Values in the XCO file**

XCO files contain parameterization information for an instance of a core; an XCO file is created when a core is generated and can be used to recreate a core. As most of the core parameters are available in the Verilog source code as generics, the XCO contains very little information about the core. The text in an XCO file is not case-sensitive. [Table 4-1](#page-16-2) shows the XCO file parameters and values and summarizes the GUI defaults.

This is an example extract from an XCO file:

```
SELECT JESD204 family Xilinx,_Inc. 2.1
# END Select
# BEGIN Parameters
CSET c_component_name=jesd204_v1_1
CSET c_device_subclass=1
CSET c_jesd204b=1
CSET c_lanes=2
CSET c_lmfc_buffer_size=1024
CSET c_node_is_transmit=1
CSET c_use_bram=true
# END Parameters
GENERATE
```
## <span id="page-16-1"></span>**Output Generation**

#### <span id="page-16-2"></span>*Table 4-1:* **XCO Parameters**

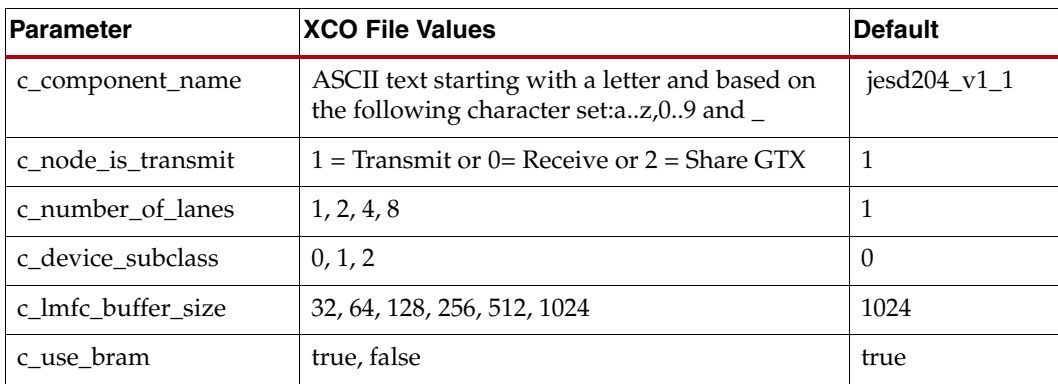

The output files generated from the CORE Generator tool are placed in the project directory. The list of output files includes:

- The netlist file for the core
- XCO files
- Release notes and documentation
- A Verilog example design and demonstration test bench
- Scripts to synthesize, implement and simulate the example design

See [Chapter 9, Quick Start Example Design](#page-48-2) and [Chapter 10, Detailed Example Design](#page-52-1) for a complete description of the CORE Generator output files and for details of the HDL example design.

## <span id="page-17-0"></span>**Updating Transceiver Configuration**

The generated lock-level design contains wrapper files instantiating the transceiver(s). These files are created using the appropriate Transceiver Wizard in the CORE Generator tool.

This section describes how to regenerate the transceiver wrapper files if necessary. This is normally not required but can be necessary when an update to the wizard output has been added after the core was last released.

This can be necessary if the Xilinx recommended transceiver configuration changes.

See the appropriate device family Transceiver User Guide for details:

- *7 Series FPGAs GTX Transceivers User Guide* [\[Ref 2\]](#page-56-5)
- *Virtex-6 FPGA GTX Transceivers User Guide* [\[Ref 3\]](#page-56-6)

### 7 Series FPGA Transceivers Wizard

Included in the core is an example instantiation of the GTXE2 transceiver targeted at 7v285tffg1157 (Virtex®-7) or 7k160tffg676 (Kintex™-7) device. The generated files are compatible with any Kintex-7 or Virtex-7 device.

To regenerate the transceiver wrapper files:

- 1. Using the CORE Generator tool, create a project using the appropriate target device (Kintex-7 or Virtex-7).
- 2. Run the 7 series FPGA Transceivers Wizard.
- 3. Use the default name for the component of  $gtwizard_v2_1$ .
- 4. Select the appropriate settings in the GUI.
- 5. Replace the following files in the example\_design directory with the newly created versions from the CORE Generator project directory:
	- gtwizard\_v2\_1\_gt.v
	- gtwizard\_v2\_1.v
- 6. Re-synthesize and re-implement.

### Virtex-6 FPGA GTX Transceiver Wizard

Included in the core is an example instantiation of the GTXE1 transceiver targeted to a XC6VLX130T-FF1156 FPGA.

To regenerate the transceiver wrapper files:

- 1. Using the CORE Generator tool, run the Virtex-6 FPGA GTX Transceiver Wizard. Use the default name for the component of v6\_gtxwizard\_v1\_12.
- 2. Select the appropriate settings in the GUI.
- 3. Replace the following files in the example\_design directory with the newly created versions from the CORE Generator project directory.
	- v6\_gtxwizard\_v1\_12\_gtx.v
	- v6\_gtxwizard\_v1\_12.v
- 4. Re-synthesize and re-implement.

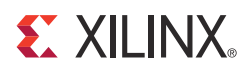

## <span id="page-18-0"></span>*Designing with the Core*

This chapter provides a general description of how to use the JESD204 core in your designs and should be used in conjunction with [Chapter 6, Interfacing to the Core](#page-20-2), which describes specific core interfaces.

## <span id="page-18-1"></span>**General Design Guidelines**

This section describes the steps required to turn a JESD204 core into a fully-functioning design with user-application logic. It is important to know that not all implementations require all of the design steps listed in this chapter. Follow the logic design guidelines in this manual carefully.

#### Use the Example Design as a Starting Point

Each instance of the JESD204 core created by the Xilinx® CORE Generator™ tool is delivered with an example design that can be implemented in an FPGA and simulated. This design can be used as a starting point for your own design or can be used to troubleshoot your application, if necessary.

See [Chapter 9, Quick Start Example Design](#page-48-2) and [Chapter 10, Detailed Example Design](#page-52-1) for information about using and customizing the example designs for the JESD204 core.

#### Know the Degree of Difficulty

JESD204 designs are challenging to implement in any technology, and the degree of difficulty is further influenced by:

- Maximum system clock frequency
- Targeted device architecture
- Nature of your application

All JESD204 implementations require careful attention to system performance requirements. Pipelining, logic mapping, placement constraints, and logic duplication are all methods that help boost system performance.

#### Keep It Registered

To simplify timing and increase system performance in an FPGA design, keep all inputs and outputs registered between your application and the core. This means that all inputs and outputs from your application should come from or connect to a flip-flop. While registering signals might not be possible for all paths, it simplifies timing analysis and makes it easier for the Xilinx tools to place-and-route the design.

## Recognize Timing Critical Signals

The UCF provided with the example design for the core identifies the critical signals and the timing constraints that should be applied. See [Chapter 7, Constraining the Core](#page-34-4) for further information.

## Use Supported Design Flows

The core is synthesized in the CORE Generator tool and is delivered as Verilog. The example implementation scripts provided currently use XST as the synthesis tool for the Verilog example design that is delivered with the core. Other synthesis tools can be used.

### Make Only Allowed Modifications

The JESD204 core is not user-modifiable. Any modifications can have adverse effects on system timing and protocol compliance. Supported user configurations of the JESD204 core can only be made by selecting the options from within the CORE Generator tool and using the top-level parameters described in this document. See [Chapter 4, Customizing](#page-14-1)  [and Generating the Core.](#page-14-1)

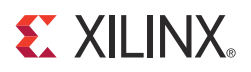

## <span id="page-20-2"></span><span id="page-20-0"></span>*Interfacing to the Core*

## <span id="page-20-1"></span>**Block Level**

### Clocks and Resets

#### *Table 6-1:* **Clocks and Reset**

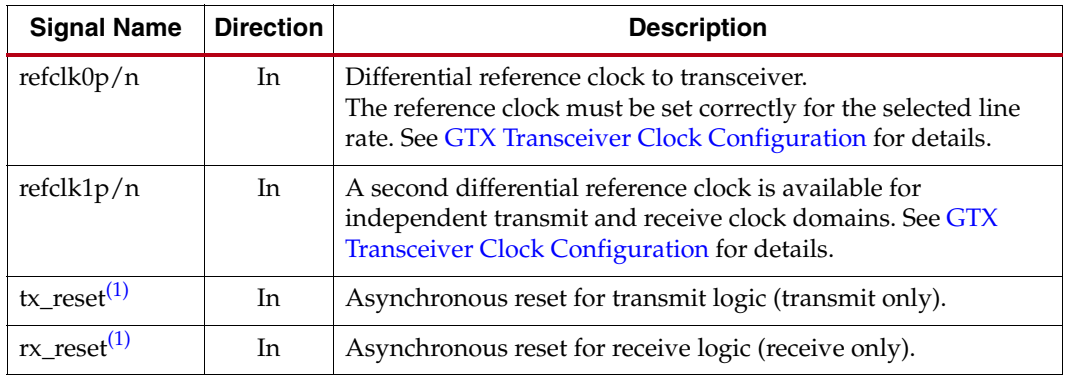

<span id="page-20-3"></span>1. See the *Xilinx 7 Series FPGAs Configurable Logic Block User Guide* [\[Ref 10\]](#page-56-7) for signal specification.

## JESD204 Serial Interface

#### GTX transceiver signals

See the *GTX Transceiver User Guide* [\[Ref 3\]](#page-56-6) for more information.

*Table 6-2:* **GTX Transceiver Signals**

| <b>Signal Name</b> | <b>Direction</b> | <b>Description</b>                                                                         |
|--------------------|------------------|--------------------------------------------------------------------------------------------|
| $txp[LANES-1:0]$   | Out              | Positive differential JESD204 serial output from the serial<br>transceiver (Transmit Only) |
| $txn[LANES-1:0]$   | Out              | Negative differential JESD204 serial output from the serial<br>transceiver (Transmit Only) |
| $rxp[LANES-1:0]$   | In.              | Positive differential JESD204 serial output to the serial<br>transceiver (Receive Only)    |
| $rxn[LANES-1:0]$   | In               | Negative differential JESD204 serial output to the serial<br>transceiver (Receive Only)    |

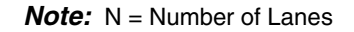

## Transmit Data Interface

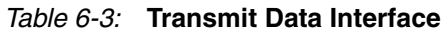

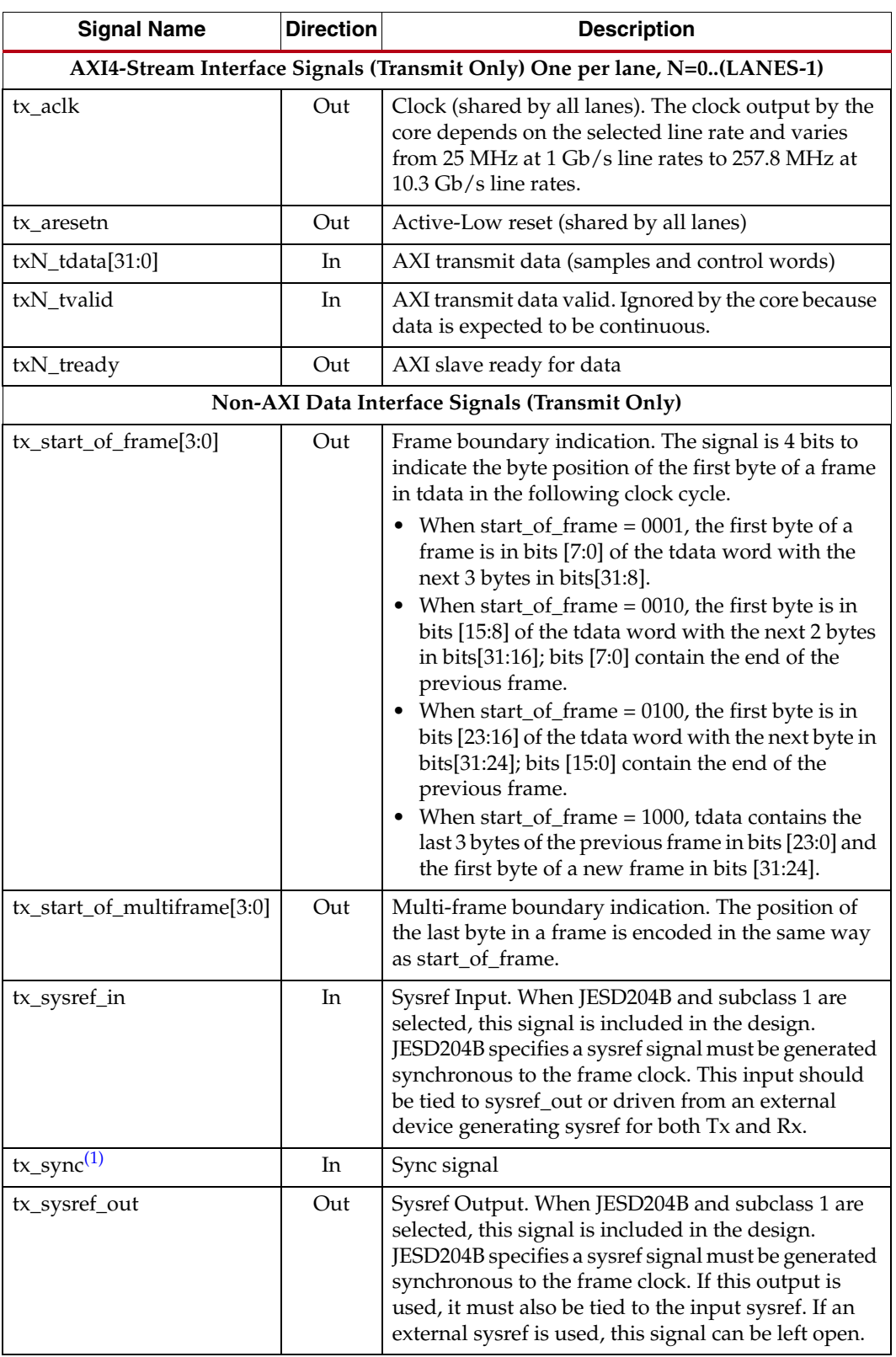

<span id="page-21-0"></span>1. See the JEDEC JESD204 specifications [\[Ref 4\]](#page-56-8) and [\[Ref 5\]](#page-56-9) for details of this signal.

## Receive Data Interface

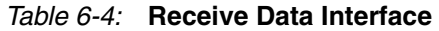

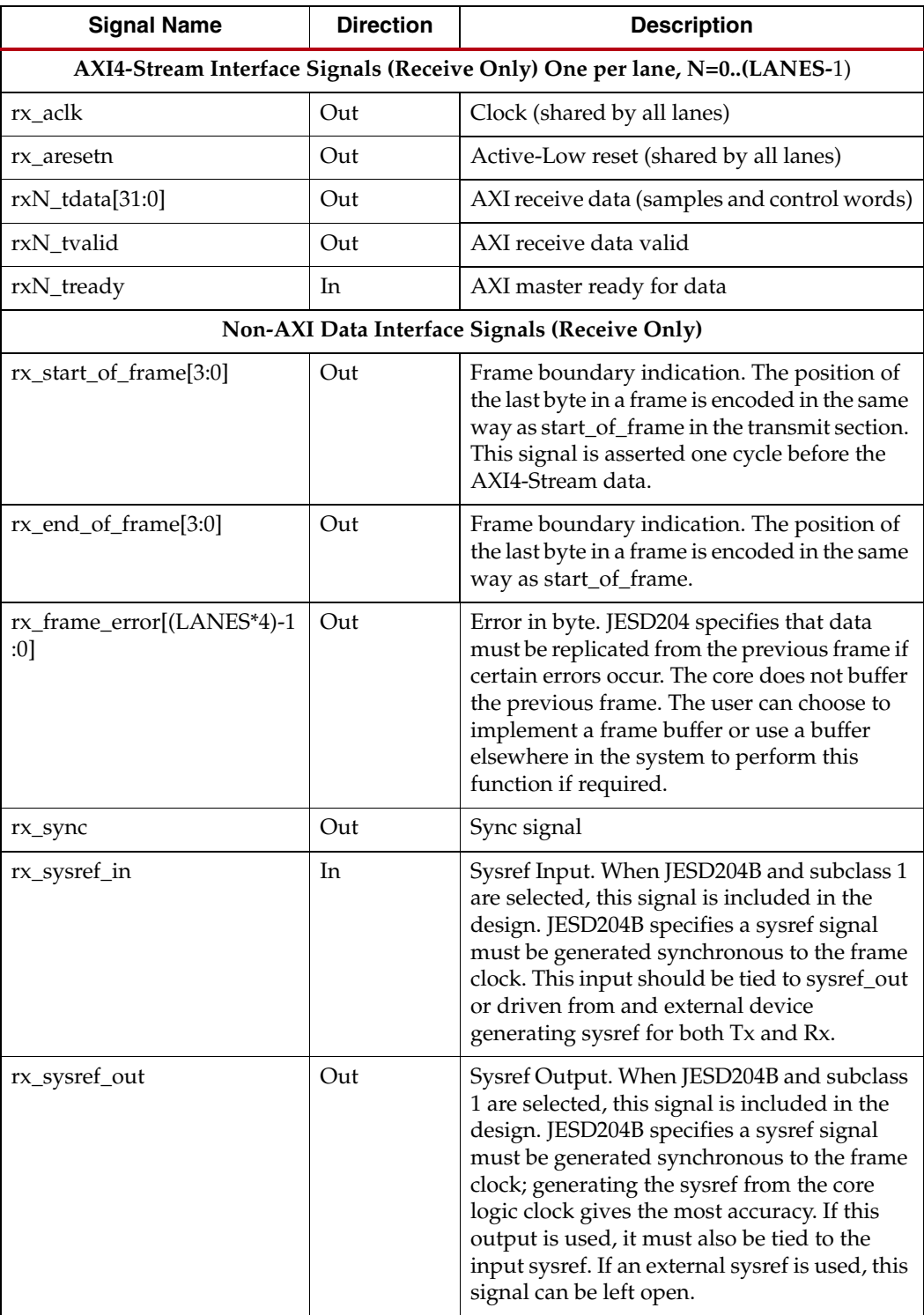

## Management Interface (AXI4-Lite)

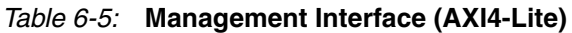

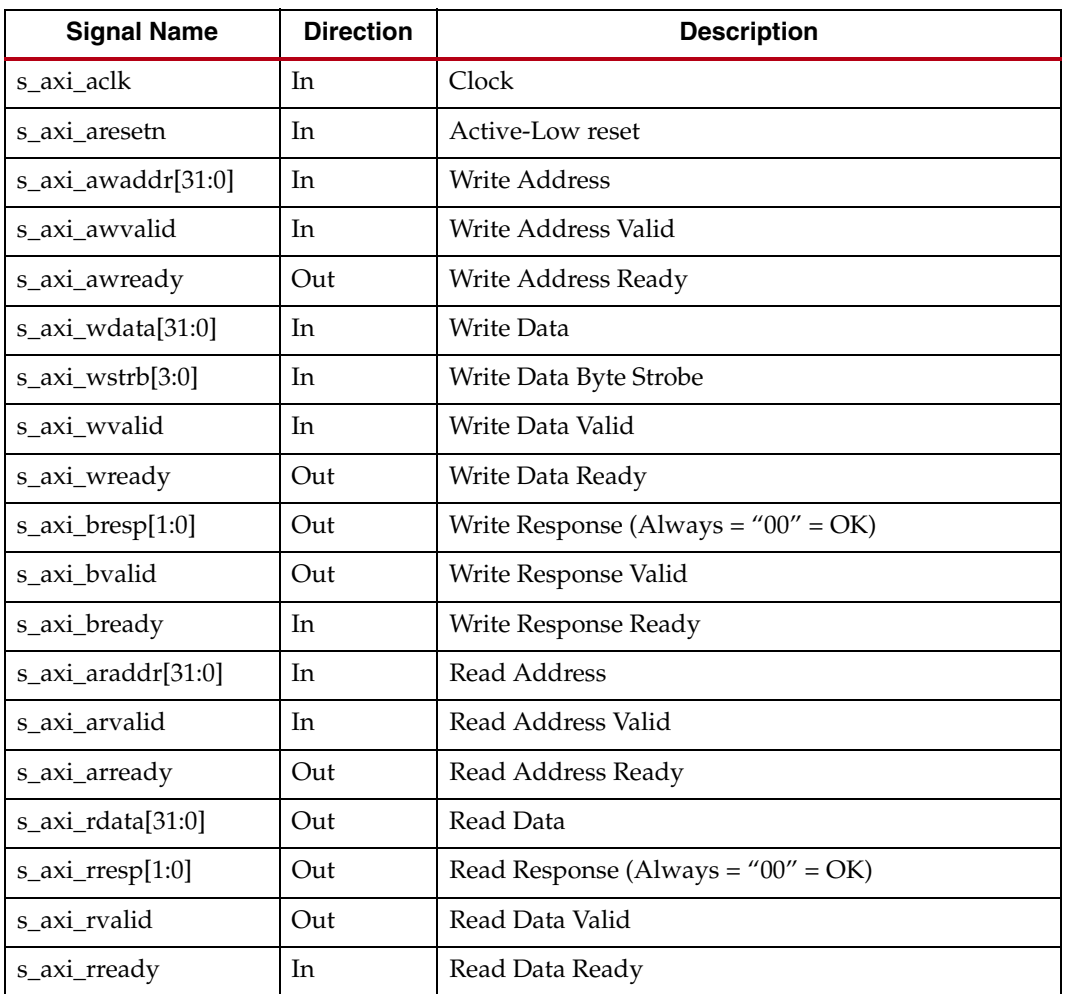

## <span id="page-23-1"></span><span id="page-23-0"></span>**AXI4-Lite Configuration Address Map**

The AXI4-Lite CPU interface is used to configure the core. As the core can be configured as a transmitter or receiver, two separate address maps are used.

## Transmit Configuration Address Map

See *JESD204* [\[Ref 4\],](#page-56-8) Section 5.3.5.3 for register details.

| <b>Address</b> | R/W | <b>Description</b>                                                                                                    |
|----------------|-----|----------------------------------------------------------------------------------------------------|
| 0x00           | R/W | Bit 0: Enable link synchronisation<br>Bit 1: Reserved<br>Bits 3-2: Test Mode Select<br>Bit 4: Sysref Always (JESD204B Subclass 1 Only) When set to 1 the<br>core responds to any SYSREF pulses; when set to 0 the core only<br>resets the LMFC counters on the first sysref pulse detected and<br>ignores subsequent sysref pulses.<br>Bit 5: Sysref Request (JESD204B Subclass 1 Only). The FPGA can act<br>as a SYSREF generator. A write of '1' to this bit sends a one-core clock<br>cycle long high pulse on the sysref_out pin of the block level. This bit<br>is self-clearing.<br>Bit 6: Reserved<br>Bit 7: Reset (write 1 to reset, read: 1: in progress, 0: complete)<br>Bits 31-8 Reserved |
| 0x01           | R/W | Bits 7-0: Multi frames in the initial lane alignment sequence<br>Bits 31-8: Reserved                                                                                                    |
| 0x02           | R/W | Bits 7-0: DID[7:0] - Device ID<br>Bits 11-8: BID[4:0] - Bank ID<br>Bits 15-12: Adjust Count (JESD204B Subclass 2 Only)<br>Bit 16: Phase Adjust Request (JESD204B Subclass 2 Only)<br>Bit 17: Adjust Count Direction (JESD204B Subclass 2 Only)<br>Bits 22-18: L[4:0] - Lanes Per Link (read only, returns core parameter)<br>Bit 23: SCR[0] - Enable Scrambling<br>Bits 31-24: F[7:0] - Octets per Frame                                                                                                    |
| 0x03           | R/W | Bits 4-0 K[4:0] - Frames per Multi frame<br>Bits 12-5: M[7:0] - Converters per Device<br>Bits 17-13 N[4:0] - Converter Resolution<br>Bits 19-18: CS[1:0] - Control bits per Sample<br>Bits 24-20: N'[4:0] - Total Bits per Sample<br>Bits 29-25 S[4:0] - Samples per converter per Frame<br>Bit 30: HD[0] - High Density Format<br>Bits 31: Reserved (read as 0)                                                                                                    |
| 0x04           | R/W | Bits 7-0: RES1[7:0] – Reserved Field<br>Bits 15-8: RES2[7:0] - Reserved Field<br>Bits 23-16: Ignored - Checksum calculated automatically, read as 0<br>Bits 28-24: CF[4:0] - Control Words per Frame per Link<br>Bits 31-29: Reserved (read as 0)                                                                                                    |

*Table 6-6:* **Transmit Configuration Address Map**

## Receive Configuration Address Map

See *JESD204* [\[Ref 4\],](#page-56-8) Section 5.3.5.3 for register details.

<span id="page-25-0"></span>*Table 6-7:* **Receiver Configuration Address Map**

| <b>Address</b> | R/W          | <b>Description</b>                                                                                                    |
|----------------|--------------|----------------------------------------------------------------------------------------------------|
| 0x00           | R/W          | Bit 0: Enable scrambling<br>Bit 1: Enable link synchronisation<br>Bits 3-2: Test Mode Select<br>Bit 4: Sysref Always (JESD204B Subclass 1 Only). When set to 1,<br>the core responds to any SYSREF pulses; when set to 0, the core<br>only resets the LMFC counters on the first sysref pulse detected<br>and ignores subsequent sysref pulses.<br>Bit 5: Sysref Request (JESD204B Subclass 1 Only). The FPGA can<br>act as a SYSREF generator. A write of '1' to this bit sends a one<br>core clock cycle long high pulse on the sysref_out pin of the block<br>level. This bit is self-clearing.<br>Bit 6: Reserved<br>Bit 7: Reset. Writing 1 resets the receiver. This bit is self clearing.<br>Bits 31-8: Reserved |
| 0x01           | R/W          | Bits 7-0: Octets per Frame (F)<br>Bits 31-8: Reserved                                                                                                    |
| 0x02           | R/W          | Bits 31-0: Reserved                                                                                                    |
| 0x03           | R/W          | JESD204 B Only. All bits ignored for JESD204A<br>Bits 4-0: K, frames per multiframe.<br>Bits 17-5: RX buffer delay input.<br>Bit 18: Disable error reporting using the SYNC~ interface.<br>Bits 31-19: Reserved.                                                                                                    |
| $0x04 - 0x06$  | $\mathbb{R}$ | Lane 0 Configuration fields extracted from init sequence                                                                                                    |
| 0x04           | $\mathbb R$  | Bits 7-0: DID[7:0]<br>Bits 12-8: BID[4:0]<br>Bits 17-13: LID[4:0]<br>Bits 22-18: L[4:0]<br>Bit 23: SCR[0]<br>Bits 31-24: F[7:0]                                                                                                    |
| 0x05           | $\mathbb{R}$ | Bits 4-0: K[4:0]<br>Bits 12-5: M[7:0]<br>Bits 17-13: N[4:0]<br>Bits 19-18: CS[1:0]<br>Bits 24-20: N'[4:0]<br>Bits 29-25: S[4:0]<br>Bit 30: HD[0]<br>Bits 31: Reserved (read as 0)                                                                                                    |
| 0x06           | $\mathbb R$  | Bits 7-0: RES1[7:0]<br>Bits 15-8: RES2[7:0]<br>Bits 23-16: FCHK[7:0]<br>Bits 28-24: CF[4:0]<br>Bits 31-29: Reserved (read as 0)                                                                                                    |

| <b>Address</b> | R/W         | <b>Description</b>                                                                                                    |  |
|----------------|-------------|----------------------------------------------------------------------------------------------------|--|
| 0x07           | $\mathbb R$ | Bits 3-0: ADJCNT[3:0]<br>Bit 4: PHADJ<br>Bit 5: ADJDIR<br>Bit 8-6: JESDV[2:0]<br>Bit 11-9: SUBCV[2:0]<br>Bits 31:12: Reserved (read as 0)                                                                                                    |  |
| $0x08 - 0x0B$  | R           | Lane 1 Configuration fields extracted from init sequence (bit<br>positions as per Lane 0 (registers 0x04-0x08)                                                                                                    |  |
| $0x0C - 0x0F$  | R           | Lane 2 Configuration fields extracted from init sequence (bit<br>positions as per Lane 0 (registers 0x04-0x08)                                                                                                    |  |
| $0x10 - 0x13$  | R           | Lane 3 Configuration fields extracted from init sequence (bit<br>positions as per Lane 0 (registers 0x04-0x08)                                                                                                    |  |
| $0x14-0x17$    | R           | Lane 4 Configuration fields extracted from the init sequence (bit<br>positions as per Lane 0 (registers 0x04-0x08)                                                                                                    |  |
| $0x18-0x1B$    | R           | Lane 5 Configuration fields extracted from the init sequence (bit<br>positions as per Lane 0 (registers 0x04-0x08)                                                                                                    |  |
| $0x1C-0x1F$    | R           | Lane 6 Configuration fields extracted from the init sequence (bit<br>positions as per Lane 0 (registers 0x04-0x08)                                                                                                    |  |
| $0x20-0x23$    | R           | Lane 7 Configuration fields extracted from the init sequence (bit<br>positions as per Lane 0 (registers 0x04-0x08)                                                                                                    |  |
| 0x24           | R           | Test Mode Error Count (Lane 0). This is a 32 bit count which is<br>incremented under the following conditions:<br>Test Mode 0:<br>When a single non 0xBC Comma is detected at the receiver.<br>Test Mode 1:<br>If a comma is detected after syncronisation has been acheived (as<br>defined by rx_sync) and the ILA sequence has started and when<br>an unexpected control byte is received.<br>The counter is reset when test mode is exited or the core is reset. |  |
| 0x25           | R           | Test Mode ILA Sequence Count (Lane 0). This is a 32 bit count<br>which is incremented under the following conditions:<br>Test Mode 1 is selected and a /Q/ character is detected marking<br>the ILA boundary.<br>The counter is reset when test mode is exited or the core is reset.                                                                                                    |  |
| 0x26           | R           | Test Mode Multi-Frame Count (Lane 0). This is a 32 bit count<br>which is incremented under the following conditions:<br>Test Mode 1 is selected and a /R/ character is detected marking<br>the Multiframe boundary.<br>The counter is reset when test mode is exited or the core is reset.                                                                                                    |  |
| 0x27           | R           | Test Mode Error Count (Lane 1)                                                                                                    |  |
| 0x28           | R           | Test Mode ILA Sequence Count (Lane 1)                                                                                                    |  |
| 0x29           | R           | Test Mode Multi-Frame Count (Lane 1)                                                                                                    |  |
| 0x2A           | R           | Test Mode Error Count (Lane 2)                                                                                                    |  |

*Table 6-7:* **Receiver Configuration Address Map** *(Cont'd)*

| <b>Address</b> | R/W          | <b>Description</b>                                                                                       |  |
|----------------|--------------|----------------------------------------------------------------------------------------------------|--|
| 0x2B           | $\mathbb{R}$ | Test Mode ILA Sequence Count (Lane 2)                                                                    |  |
| 0x2C           | $\mathbb{R}$ | Test Mode Multi-Frame Count (Lane 2)                                                                     |  |
| 0x2D           | R            | Test Mode Error Count (Lane 3)                                                                           |  |
| 0x2E           | R            | Test Mode ILA Sequence Count (Lane 3)                                                                    |  |
| 0x2F           | R            | Test Mode Multi-Frame Count (Lane 3)                                                                     |  |
| 0x30           | R            | Test Mode Error Count (Lane 4)                                                                           |  |
| 0x31           | $\mathbb{R}$ | Test Mode ILA Sequence Count (Lane 4)                                                                    |  |
| 0x32           | R            | Test Mode Multi-Frame Count (Lane 4)                                                                     |  |
| 0x33           | $\mathbb{R}$ | Test Mode Error Count (Lane 5)                                                                           |  |
| 0x34           | R            | Test Mode ILA Sequence Count (Lane 5)                                                                    |  |
| 0x35           | $\mathbb{R}$ | Test Mode Multi-Frame Count (Lane 5)                                                                     |  |
| 0x36           | R            | Test Mode Error Count (Lane 6)                                                                           |  |
| 0x37           | R            | Test Mode ILA Sequence Count (Lane 6)                                                                    |  |
| 0x38           | $\mathbb{R}$ | Test Mode Multi-Frame Count (Lane 6)                                                                     |  |
| 0x39           | $\mathbb{R}$ | Test Mode Error Count (Lane 7)                                                                           |  |
| 0x3A           | $\mathbb{R}$ | Test Mode ILA Sequence Count (Lane 7)                                                                    |  |
| 0x3B           | R            | Test Mode Multi-Frame Count (Lane 7)                                                                     |  |
| $0x$ 3C        | R            | rx_buffer_adjust. 8 bits per lane, bits 7:0 correspond to lane 0, bits<br>16:8 correspond to lane 2 etc. |  |
| 0x3D           | $\mathbb{R}$ | rx_buffer_adjust overflow for 8 lane configurations.                                                     |  |

*Table 6-7:* **Receiver Configuration Address Map** *(Cont'd)*

## <span id="page-27-1"></span><span id="page-27-0"></span>**Core Interfaces**

This section describes the core netlist interfaces. It is recommended users instantiate the block-level wrapper rather than use the netlist directly. Users can choose to modify the Block Level Wrapper in which case the following sections describe the core interfaces. This can be done for example if you want to remove the AXI4-Lite IPIF configuration interface.

### Clocks and Resets

#### *Table 6-8:* **Clocks and Resets**

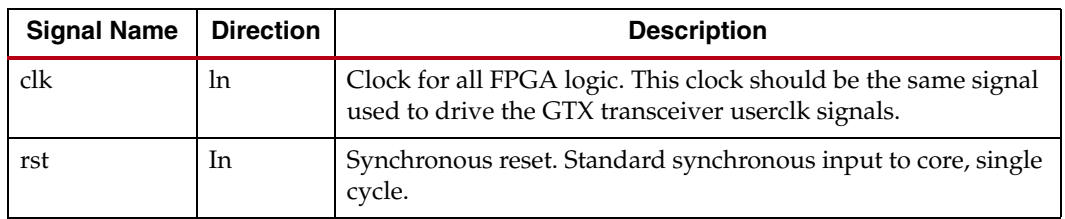

## Data Interface

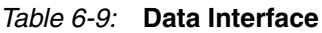

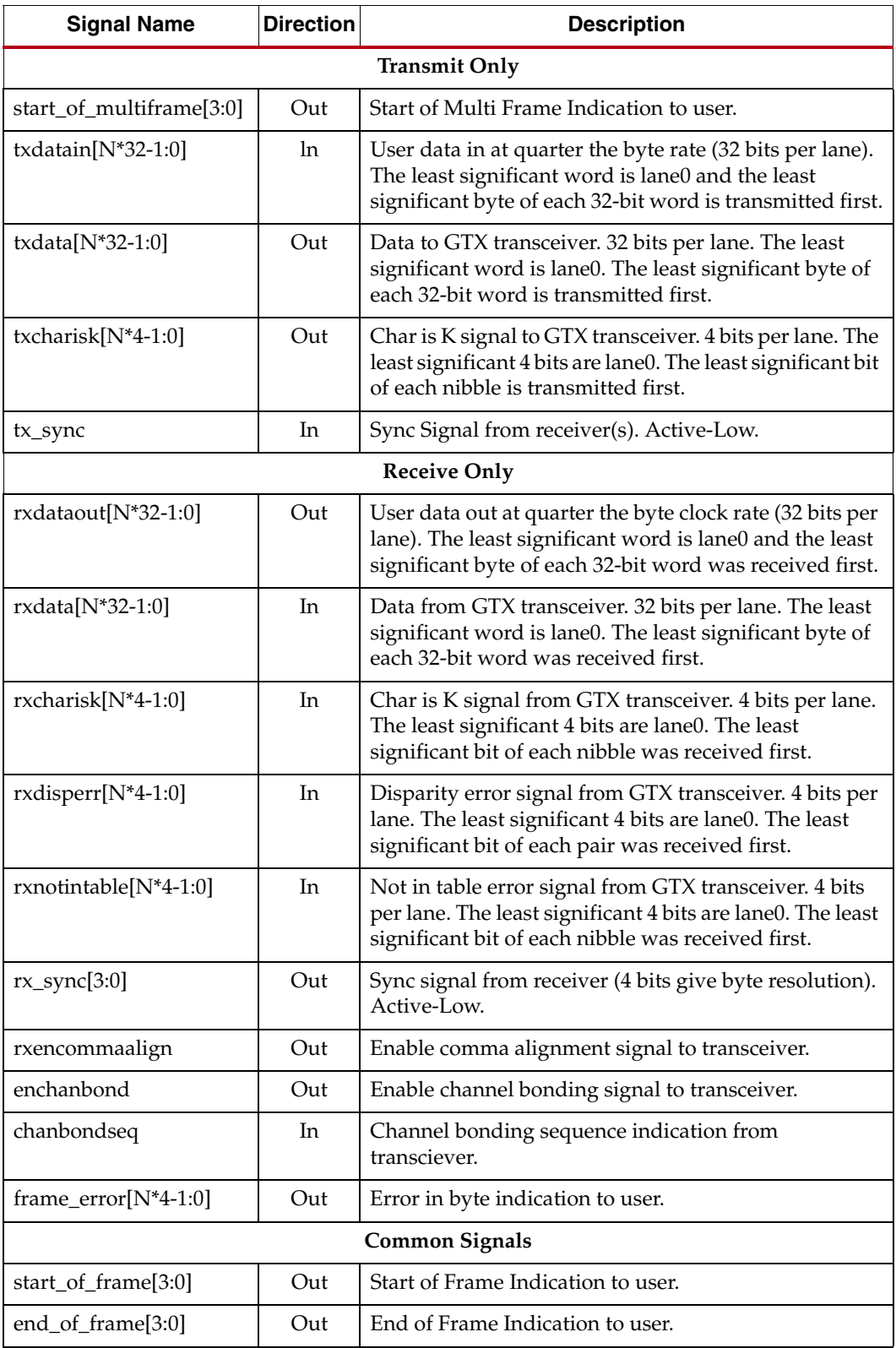

## Configuration Signals (Transmit Only)

See *JESD204* [\[Ref 4\],](#page-56-8) Section 5.3.5.3 for details of the encoding used on the signals named tx\_cfg\_\*.

<span id="page-29-0"></span>*Table 6-10:* **Configuration Signals (Transmit Only)**

| <b>Signal Name</b> | <b>Direction</b> | <b>Description</b>                                                                                                    |  |
|--------------------|------------------|----------------------------------------------------------------------------------------------------|--|
| multi_frames[7:0]  | In               | Number of Multiframes in Initial Lane Sync Sequence. A<br>value of between 3 and 255 on this bus corresponds to<br>between 4 to 256 Multiframes. Do not set to less than 3. |  |
| support_lane_sync  | In               | Enable Lane Synchronisation.                                                                                                    |  |
|                    |                  | $1 =$ Enabled;<br>$0 = Disabled$ .                                                                                                    |  |
| $tx_cfg_f[7:0]$    | In.              | Number of Octets per Frame. A value on the bus between 0<br>and 255 corresponds to between 1 and 256 octets per frame.                                                      |  |
| $tx_cfg_k[4:0]$    | In               | Number of Frames per Multiframe. A value on the bus<br>between 0 and 31 corresponds to between 1 and 32 frames<br>per multiframe.                                           |  |
| tx_cfg_scr         | In               | Enable scrambling. $0 = Disabeled$ ; $1 = Enabeled$                                                                                                    |  |
| $tx_cfg_did[7:0]$  | In.              | Device ID $(0 \text{ to } 255)$                                                                                                    |  |
| $tx_cfg_bid[3:0]$  | <b>In</b>        | Bank ID (0 to 15)                                                                                                    |  |
| $tx_cfg_m[7:0]$    | In               | Number of Converters per Device. A value on the bus<br>between 0 and 255 corresponds to between 1 and 256<br>converters per device.                                         |  |
| $tx_cfg_c[s[1:0]$  | In               | Number of Control Bits per Sample. (0 to 3)                                                                                                    |  |
| $tx_cfg_n[4:0]$    | In               | Converter Resolution. A value on the bus between 0 and 31<br>corresponds to a resolution between 1 and 32.                                                                  |  |
| $tx_cfg_np[4:0]$   | In               | Total number of bits per Sample. A value on the bus between<br>0 and 31 corresponds to between 1 and 32 bits per sample.                                                    |  |
| $tx_cfg_s[4:0]$    | In               | Number of Samples per Converter per Frame Cycle. A value<br>on the bus between 0 and 31 corresponds to between 1 and 32<br>samples per converter per frame cycle.           |  |
| tx_cfg_hd          | In               | <b>High Density Format</b>                                                                                                    |  |
| $tx_cfg_res1[7:0]$ | In               | Reserved Field 1                                                                                                    |  |
| $tx_cfg_res2[7:0]$ | In               | Reserved Field 2                                                                                                    |  |
| $tx_cfg_cff4:0]$   | In               | Number of Control Words per Frame Cycle per Link.                                                                                                    |  |
|                    |                  | JESD204B Only                                                                                                    |  |
| sysref_in          | In               | Subclass 1 only. Active-High SYSREF input.                                                                                                    |  |
| sysref_out         | Out              | Subclass 1 only. Active-High SYSREF output. See SYSREF<br>Timing.                                                                                                    |  |
| tx_cfg_adjcnt[3:0] | In               | Subclass 2 only. Transmitter adjustment resolution step<br>count. This is transmitted in the second configuration octet in<br>the ILA.                                      |  |

| <b>Signal Name</b> | <b>Direction</b> | <b>Description</b>                                                                                                    |
|--------------------|------------------|----------------------------------------------------------------------------------------------------|
| tx_cfg_adjdir      | In               | In Subclass 2 only. Transmitter adjustment direction. This is<br>transmitted in the third configuration octet in the ILA.                                                                                                    |
| tx_cfg_phadj       | In.              | Subclass 2 only. Transmitter adjustment request. This is<br>transmitted in the third configuration octet in the ILA.                                                                                                    |
| $tx_cfg_cs_all$    | In               | Set to 1 to force the ILA checksum to be performed over all 13<br>bytes of the configuration data block. Set to 0 to checksum<br>over only the relevant fields in the configuration block as per<br>JESD204A and JESD204B specification.                                                                                                 |
| sysref_always      | In.              | Subclass 1 only. Control bit describing the receiver SYSREF<br>behavior. When set to zero, the JESD204B transmitter ignores<br>all SYSREF pulses after the first one received during link<br>initialization. When set to one the transmitter re-aligns its<br>LMFC counters to all SYSREF pulses received during link<br>initialization. |

*Table 6-10:* **Configuration Signals (Transmit Only)** *(Cont'd)*

## Configuration Signals (Receive Only)

*Table 6-11:* **Configuration Signals (Receive Only)**

| <b>Signal Name</b>         | <b>Direction</b> | <b>Description</b>                                                                                                    |  |
|----------------------------|------------------|----------------------------------------------------------------------------------------------------|--|
| octets_per_frame[7:0]      | I <sub>n</sub>   | Octets Per Frame. A value on the bus between 0 and<br>255 corresponds to between 1 and 256 octets per<br>frame.                                                  |  |
| scram_enable               | I <sub>n</sub>   | Enable Descrambling.<br>$1 =$ Enabled; $0 =$ disabled                                                                                                    |  |
| init0 $[N*32-1:0]$         | Out              | ILS Data Word(s) 0 (See Table 6-12 for details)                                                                                                    |  |
| init $1[N*32-1:0]$         | Out              | ILS Data Word(s) 1 (See Table 6-13 for details)                                                                                                    |  |
| init2[ $N*32-1:0$ ]        | Out              | ILS Data Word $(s)$ 2 (See Table 6-14 for details)                                                                                                    |  |
| JESD204B Only              |                  |                                                                                                    |  |
| init $3[N*32-1:0]$         | Out              | ILS Data Word(s) 3 (See Table 6-15 for details)                                                                                                    |  |
| sysref_in                  | In.              | Subclass 1 only. Active-High SYSREF input.                                                                                                    |  |
| sysref_out                 | Out              | Subclass 1 only. Active-High SYSREF output.                                                                                                    |  |
| frames_per_multiframe[4:0] | In               | Number of frames in the JESD204B multiframe.                                                                                                    |  |
| rx_buffer_delay[7:0]       | In               | Difference in the latency between the output of data<br>and the multiframe size in octets. See Minimum<br>Deterministic Latency Support for more<br>information. |  |

| <b>Signal Name</b>                       | <b>Direction</b> | <b>Description</b>                                                                                                    |
|------------------------------------------|------------------|----------------------------------------------------------------------------------------------------|
| rx_buffer_adjust<br>$[ (C_LANES*8)-1:0]$ | Out              | The maximum allowable reduction in the JESD204B<br>latency in octets. Each lane outputs an 8-bit number<br>describing the difference between the read and<br>write pointers in the JESD204B buffers. The lowest<br>value can be input of the rx_buffer_delay port to<br>adjust the latency. See Minimum Deterministic<br>Latency Support for more information. |
| disable_error_reporting                  | In               | Control bit determining the behavior of the $\text{SYNC}\sim$<br>interface error reporting. When this bit is set to one,<br>errors are not communicated using the SYNC~<br>interface. See Error Signalling Using the SYNC~<br>Interface for more information.                                                                                                  |
| sysref_always                            | In.              | Subclass 1 only. Control bit describing the receiver<br>SYSREF behavior. When set to zero the JESD204B<br>receiver ignores all SYSREF pulses after the first one<br>received during link initialization. When set to one,<br>the receiver re-aligns its LMFC counters to all<br>SYSREF pulses received during link initialization.                             |

*Table 6-11:* **Configuration Signals (Receive Only)** *(Cont'd)*

#### Initial Lane Synchronisation Data

Signals init0, init1 and init2 contain all the configuration data extracted from the received Initial Lane Synchronisation Data. Each signal is 32\*Lanes wide.

#### Init0 Bit Description

See *JESD204* [\[Ref 4\],](#page-56-8) Section 5.3.5.3 for register details.

| <b>Bits</b> | <b>Name</b> | <b>Description</b>                            |
|-------------|-------------|-----------------------------------------------|
|             |             | Lane 0                                        |
| 7:0         | <b>DID</b>  | Device ID                                     |
| 12:8        | <b>BID</b>  | Bank ID                                       |
| 17:13       | LID         | Lane ID                                       |
| 22:18       | L           | Number of Lanes per Device                    |
| 23          | <b>SCR</b>  | Scrambling Enabled                            |
| 31:24       | F           | Octets per Frame                              |
|             |             | Lanes 1 to 7                                  |
| 32:63       |             | Lane 1 configuration, bit positions as lane 0 |
| 64:95       |             | Lane 2 configuration, bit positions as lane 0 |
| 96:127      |             | Lane 3 configuration, bit positions as lane 0 |
| 128:159     |             | Lane 4 configuration, bit positions as lane 0 |
| 160:191     |             | Lane 5 configuration, bit positions as lane 0 |

<span id="page-31-0"></span>*Table 6-12:* **Init0 Bit Description**

*Table 6-12:* **Init0 Bit Description** *(Cont'd)*

| <b>Bits</b> | Name | <b>Description</b>                            |
|-------------|------|-----------------------------------------------|
| 192:223     |      | Lane 6 configuration, bit positions as lane 0 |
| 224:255     |      | Lane 7 configuration, bit positions as lane 0 |

### Init1 Bit Description

<span id="page-32-0"></span>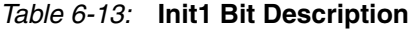

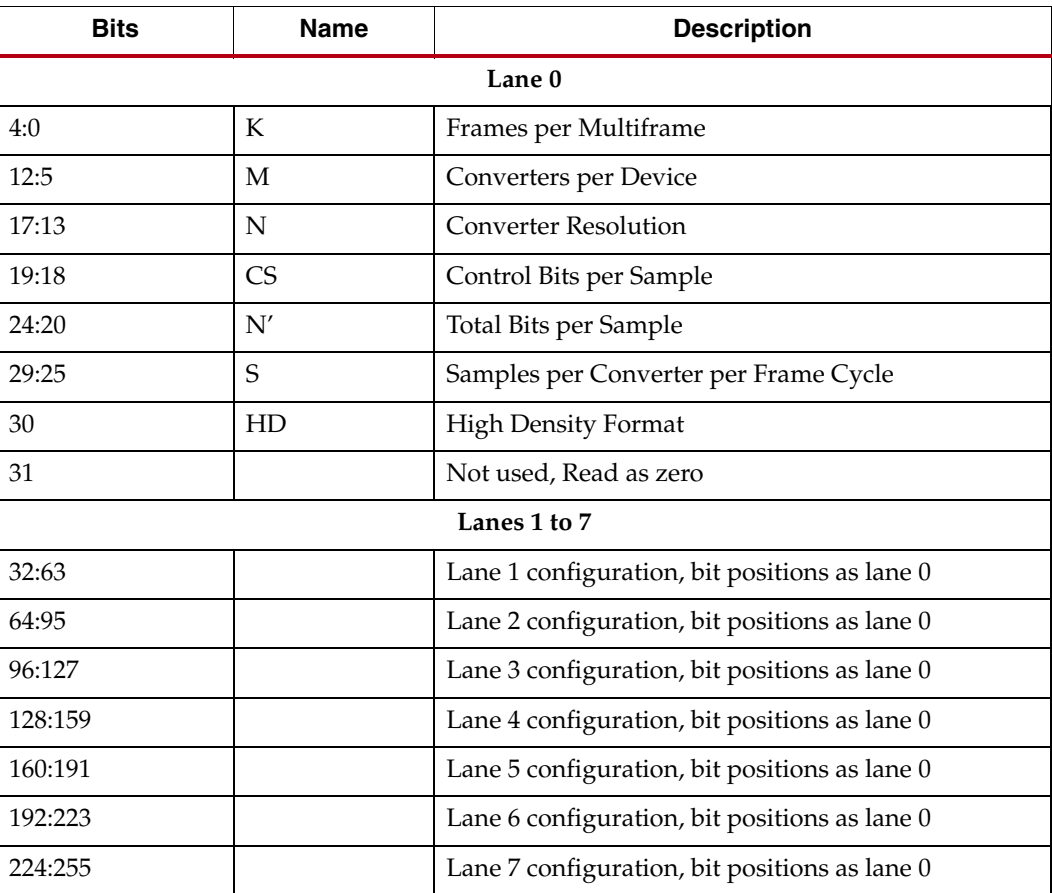

### Init2 Bit Description

<span id="page-33-0"></span>*Table 6-14:* **Init2 Bit Description**

| <b>Bits</b>  | <b>Name</b>      | <b>Description</b>                            |  |  |
|--------------|------------------|-----------------------------------------------|--|--|
| Lane 0       |                  |                                               |  |  |
| 7:0          | RES1             | Reserved Field 1                              |  |  |
| 15:8         | RES <sub>2</sub> | Reserved Field 2                              |  |  |
| 23:16        | <b>FCHK</b>      | Checksum                                      |  |  |
| 28:24        | CF               | Control Words per Frame Cycle per Link        |  |  |
| 31:29        |                  | Not Used, Read 0                              |  |  |
| Lanes 1 to 7 |                  |                                               |  |  |
| 32:63        |                  | Lane 1 configuration, bit positions as lane 0 |  |  |
| 64:95        |                  | Lane 2 configuration, bit positions as lane 0 |  |  |
| 96:127       |                  | Lane 3 configuration, bit positions as lane 0 |  |  |
| 128:159      |                  | Lane 4 configuration, bit positions as lane 0 |  |  |
| 160:191      |                  | Lane 5 configuration, bit positions as lane 0 |  |  |
| 192:223      |                  | Lane 6 configuration, bit positions as lane 0 |  |  |
| 224:255      |                  | Lane 7 configuration, bit positions as lane 0 |  |  |

#### <span id="page-33-1"></span>*Table 6-15:* **Init3 Bit Description**

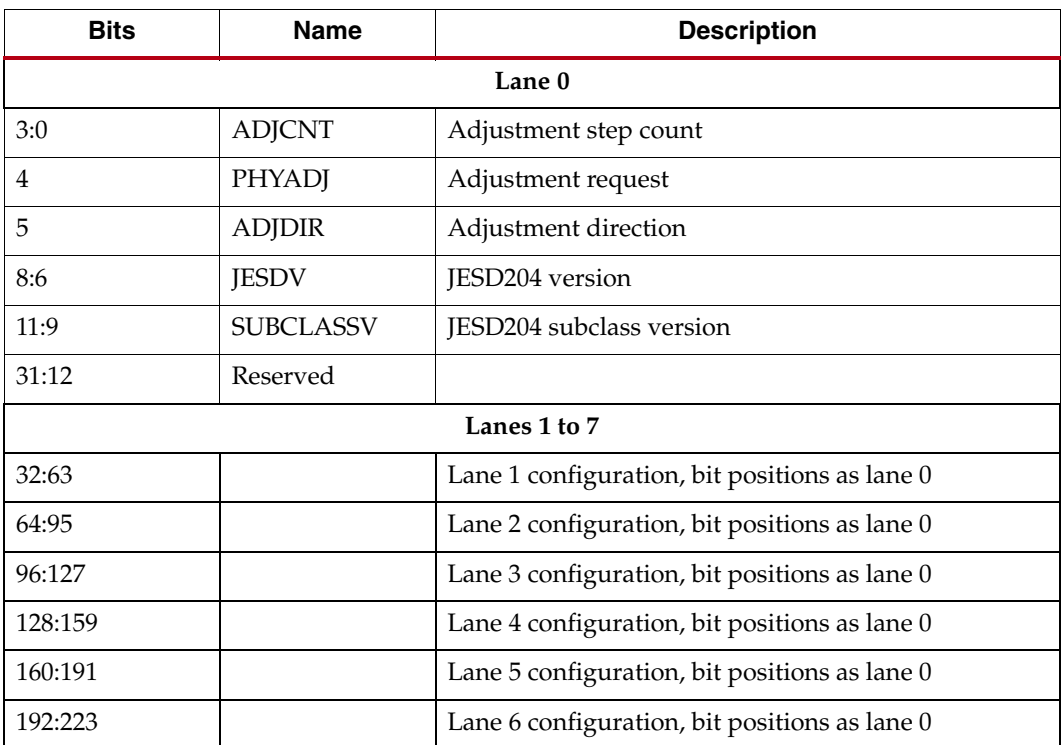

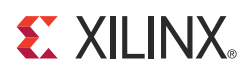

## <span id="page-34-4"></span><span id="page-34-0"></span>*Constraining the Core*

This chapter describes how to constrain a design containing the JESD204 core. This is accomplished by using the UCF delivered with the core at generation time. See [Chapter 10,](#page-52-1)  [Detailed Example Design](#page-52-1), for a complete description of the Xilinx<sup>®</sup> CORE Generator<sup>™</sup> output files.

*Caution!* Not all constraints are relevant to specific implementations of the core; consult the UCF created with the core instance to see exactly what constraints are relevant.

## <span id="page-34-1"></span>**Device, Package, and Speed Grade Selection**

This line of the UCF selects the part to be used in the implementation run. Edit the text in this line so that it matches the part intended for the final application.

# Select the part to be used in the implementation run CONFIG PART =  $6v1x75tff784-1$ ;

The JESD204 core can be implemented in these Xilinx devices:

- Kintex™-7 devices, speed grade -1 or higher
- Virtex $\infty$ -7 devices, speed grade -1 or higher
- Virtex-6 LXT devices, speed grade of -1 or higher
- Virtex-6 SXT devices, speed grade of -1 or higher
- Virtex-6 HXT devices, speed grade of -1 or higher
- Virtex-6 CXT devices, speed grade of -1 or higher

## <span id="page-34-2"></span>**Clock Frequencies, Clock Management, and Placement**

The reference clock and core clock frequency constraints vary depending on the selected line rate and reference clock when generating the core. See the generated UCF for details.

## <span id="page-34-3"></span>**Other Constraints**

There are also several paths where clock domains are crossed. These include the management interface. These are all constrained in the example UCF. See the example design.ucf for a comprehensive list of all timing constraints.

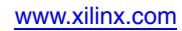

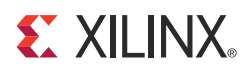

## <span id="page-36-0"></span>*Design Considerations*

The JESD204 IP core supports both JESD204A and JESD204B with JESD204B being recommended for all new designs. JESD204B has three subclasses; subclass 0 is backwards compatible with JESD204A; subclass 1 and 2 add support for deterministic latency over the link. Subclass 1 is recommended for designs requiring deterministic latency.

## <span id="page-36-2"></span><span id="page-36-1"></span>**GTX Transceiver Clock Configuration**

### JESD204B

#### Default Clocking

There are several options for clocking the transceiver and core in JESD204B. The JESD204B specification defines a device clock which can be faster or slower than the byte clock. The JESD204 core has a fixed 32-bit internal datapath so the FPGA logic always operates with a clock which is one quarter of the byte clock. The GTX transceiver cannot operate with a very slow reference clock so, for line rates less than 4 Gb/s, the reference clock must be faster than the FPGA logic clock. The transceiver wrapper provided with the core uses the TXOUTCLK or RXOUTCLK from the GTX transceiver to supply the correct clock to the logic. See [Figure 8-1](#page-36-3).

<span id="page-36-3"></span>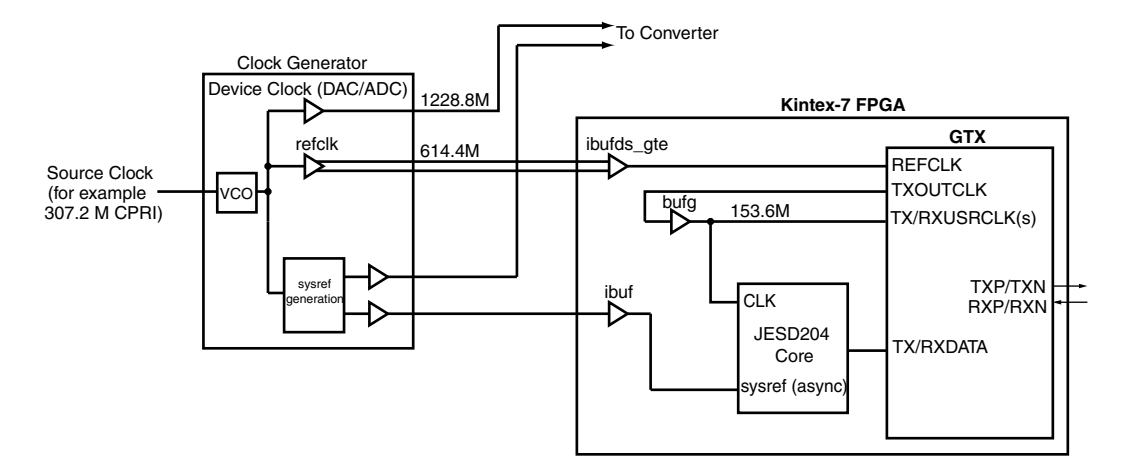

*Figure 8-1:* **Default JESD204B Clocking Scheme for 6.25 Gb/s Line Rate**

#### Advanced Clocking

Advanced clocking allows improved latency measurement accuracy over the default clocking scheme. These modifications need to be made manually to the block level wrapper and transceiver wrapper provided with the core. Contact Xilinx before making use of advanced clocking.

If accurate latency adjustment is required using JESD204B subclass 1 or 2 then an advanced clocking scheme should be used to ensure that sysref (or sync in the case of subclass 2) is captured synchronously to the core clock. [Figure 8-2](#page-37-0) shows an alternative clocking scheme which allows sysref to be captured synchronously. This scheme also allows any line rate to be used because the reference clock can be faster than the FPGA logic clock.

<span id="page-37-0"></span>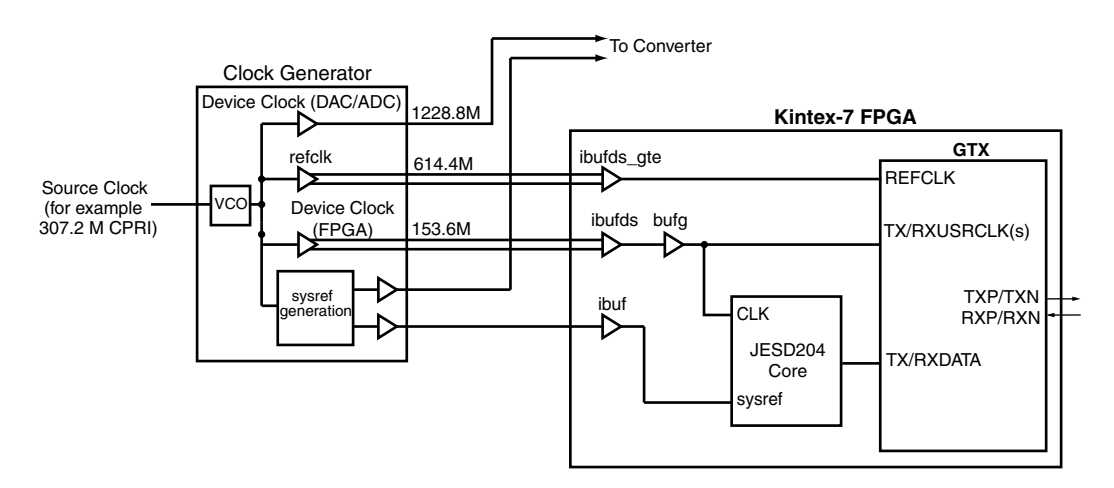

*Figure 8-2:* **Multiple Clocks for Capturing Sysref Synchronously**

The clock generator in [Figure 8-2](#page-37-0) must generate multiple clocks of different frequency which are edge-aligned. This clock configuration does not support frame formats where the multiframe boundary is not an exact multiple of 4 bytes because of the 4 byte internal datapath of the JEDS204 core.

If the line rate is over 4 Gb/s then the reference clock can be used directly by the logic as shown in [Figure 8-3.](#page-37-1) Contact Xilinx for more information.

<span id="page-37-1"></span>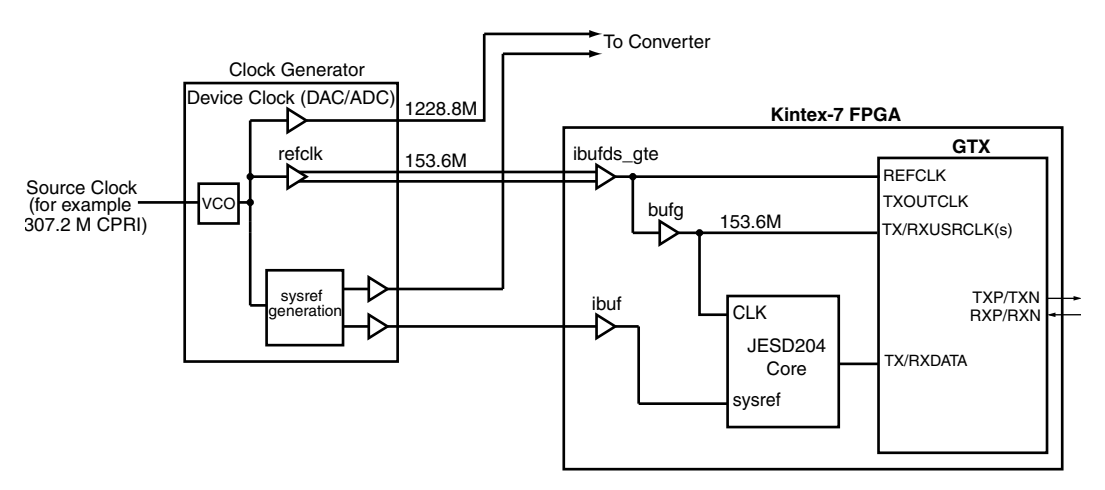

*Figure 8-3:* **Single Clock for Capturing Sysref Synchronously**

#### JESD204A

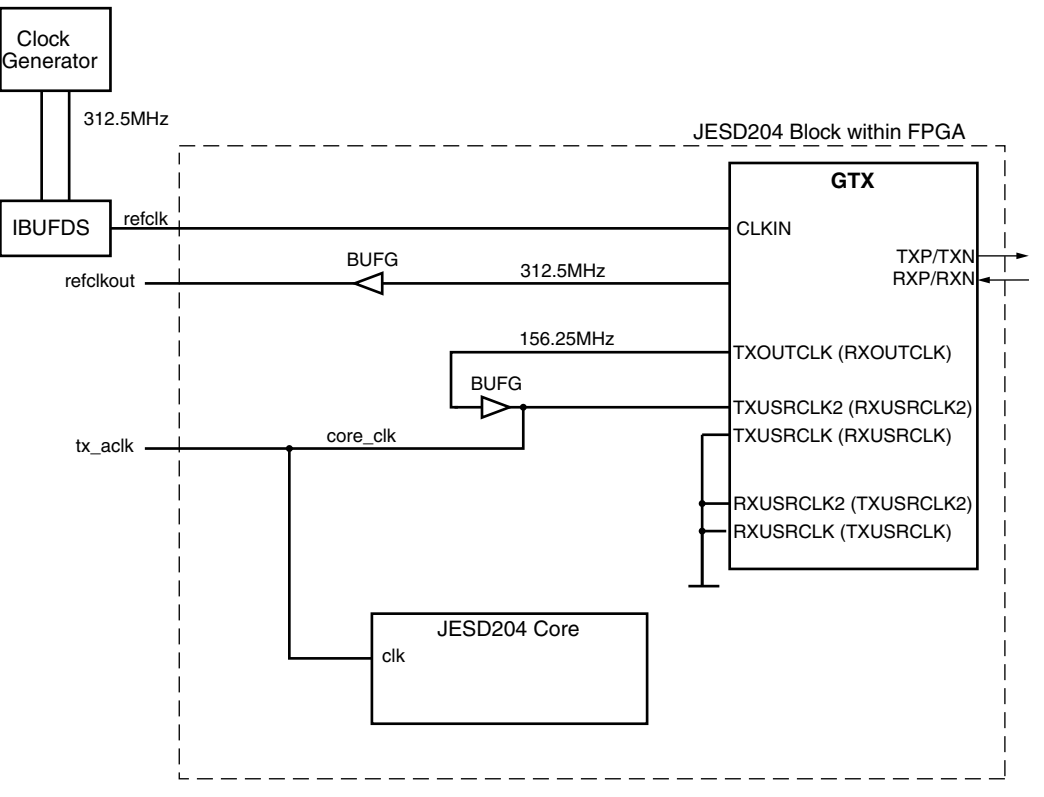

*Figure 8-4:* **GTX Tx Clocks and Core (Rx in brackets)**

#### Reference Clock Selection

JESD204A specifies that the Frame Clock is distributed to each device. The Frame Clock can be much slower than the Reference Clock requirements of the GTX transceiver which requires a High Frequency, Low Jitter Reference for best performance.

If the number of octets per frame is low, the Frame Clock can be used as the reference clock directly. If the number of octets per frame is high and the JESD204A is followed exactly, a clean-up PLL is required to generate a suitable reference clock from the available Frame Clock. [Figure 8-5](#page-39-0) shows some possible clock configurations.

<span id="page-39-0"></span>Octets per Frame  $= 1$ 

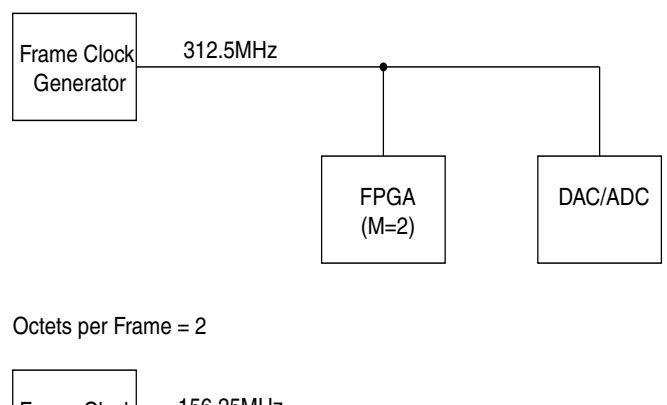

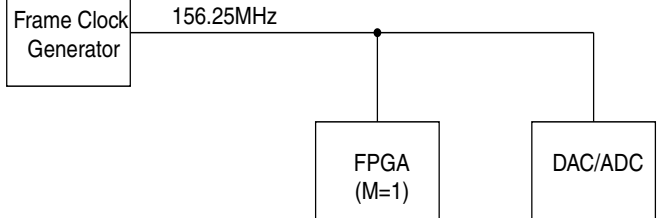

Octets per Frame  $(F) > 2$ 

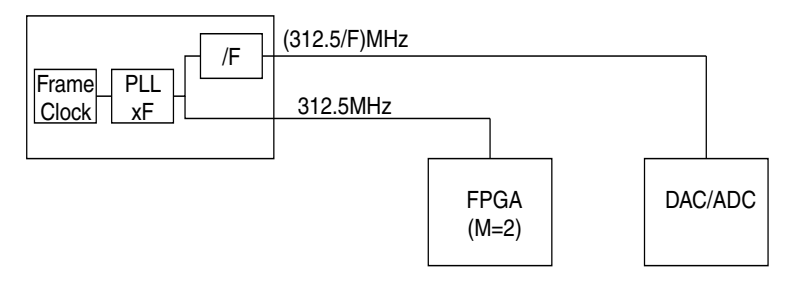

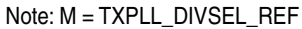

*Figure 8-5:* **JESD204A Clocks System**

Example:

Line Rate: 3.125 Gb/s

Device Clock: 78.125 MHz (The JESD204 IP has a 32-bit internal datapath.)

Optimal GTX transceiver Reference Clock: 312.5 MHz (See the *7 Series* or *Virtex-6 FPGA GTX Transceiver User Guide* for alternatives [\[Ref 2\]](#page-56-5)[,\[Ref 3\]](#page-56-6).

Changing the setting of F in the core does not automatically adjust the GTX transceiver configuration. The GTX transceiver must be configured for the correct reference clock using the correct attributes before building the bit file. The default configuration uses a reference clock equal to the frame clock (312.5 MHz in this example).

The core can be configured for other values of F as long as the reference clock is multiplied up as per the bottom configuration shown in [Figure 8-5](#page-39-0). Contact Xilinx for help on configuring the GTX transceiver for other reference clock frequencies.

|      | Octets per Frame Frame Clock (MHz) | <b>PLL Requirement</b>                                                                                                    |
|------|------------------------------------|----------------------------------------------------------------------------------------------------|
|      | 312.5                              | No PLL required. The Frame Clock can be used<br>directly as a Reference Clock.                                                                          |
| 2    | 156.25                             | No PLL required. 156.25 MHz is sub-optimal but<br>still meets the requirements of the GTX transceiver<br>for operation at 3.125 Gb/s $[Ref 2][Ref 3]$ . |
| 3    | 104.167                            | 104.167 MHz is a non-integer multiple of the<br>required reference clock and an external PLL is<br>required to generate a 312.5 MHz Reference Clock.    |
| $4+$ | < 78.125                           | The Frame Clock frequency is too low to be used as<br>a reference clock and an external PLL is required.                                                |

*Table 8-1:* **Example**

In practice the system designer is likely to implement the clean-up PLL function in one of the following ways:

- Use a DAC or ADC device capable of generating a Reference Clock directly. Devices need to generate an internal Sample Clock from the Frame Clock which is suitable for use as a reference Clock for the GTX transceiver if it is available externally.
- By using a Clock Generator device capable of generating both a Reference Clock and Frame Clock derived from the same source.

## <span id="page-40-0"></span>Line Rate and REFCLK (JESD204A & JESD204B)

The JESD204 IP supports any line rate supported by the chosen part in the range 1 Gb/s to 10 Gb/s. When the core is generated the transceivers are configured for operation at 6.25 Gb/s using a REFCLK of 156.25 MHz. If your target line rate is different from the default then the GTX transceiver settings must be adjusted accordingly. The preferred method to update the transceiver settings is to use the Transceiver Wizard as follows:

- 1. Using the CORE Generator<sup>™</sup> tool create a new project, selecting the correct part, package and speed grade for your design. Select 'Verilog' generation.
- 2. Select Project>Import Existing Customised IP and open the XCO provided with the JESD204 IP in the example\_design directory.
- 3. Select 'Recustomize and Regenerate' (under Current Project Settings)
- 4. Update the Line Rate and Reference Clock only on the first page.
- 5. Update the number of transceivers on the first page (second page in the Virtex-6 Wizard) to match the value selected in your JESD204 core. The XY position of the transceiver does not matter because the JESD204 core does not use the constraints generated by the Transceiver Wizard.
- 6. Click Finish to generate the Transceiver Wrappers.
- 7. Copy <component\_name>\_gtwizard\_v2\_1.v and <component\_name>\_gtwizard\_gt\_v2\_1 for 7 series designs or <component\_name>\_v6\_gtxwizard\_1\_12.v and <component\_name>\_v6\_gtxwizard\_1\_12\_gt.v to the example\_design directory of your JESD204 IP, replacing the existing files of the same name.
- 8. Rebuild the design.

## <span id="page-41-0"></span>**JESD204B Implementation**

The JESD204 core supports the JESD204B revision to the JESD204A specification as described in [\[Ref 5\].](#page-56-9) Device subclasses 0, 1 and 2 are supported.

### Device Subclass 0

Devices of subclass zero offer no support for deterministic latency. The device maintains backwards compatibility with the JESD204A standard while adding support for lane operation up to 6.25 Gb/s.

## Device Subclass 1

In addition to supporting lane operation at up to 6.25 Gb/s, devices of subclass 1 support deterministic latency using the SYSREF interface. [Figure 8-6](#page-41-1) shows the timing relationships between the signals on a JESD204B link.

<span id="page-41-1"></span>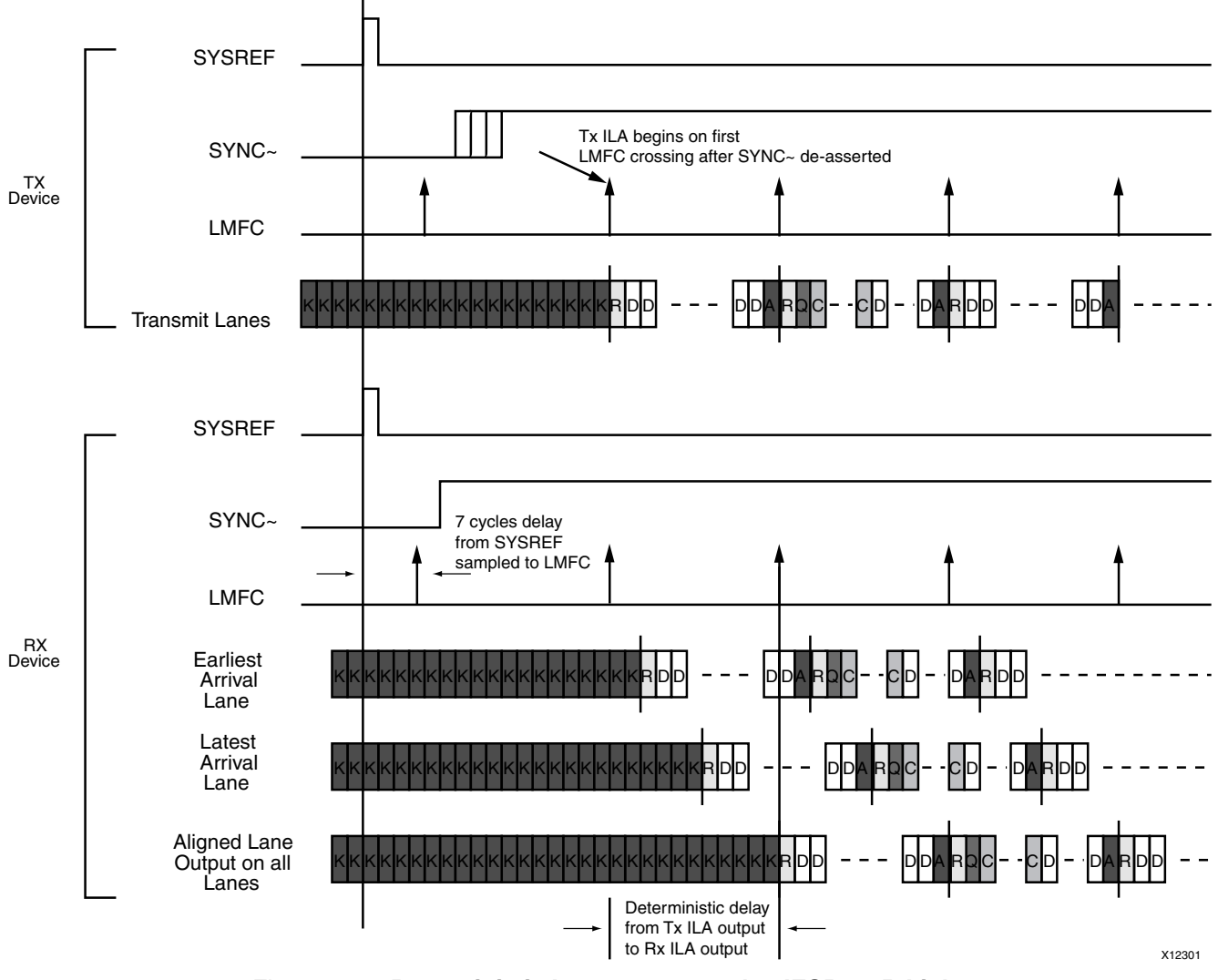

*Figure 8-6:* **Deterministic Latency across the JESD204B Link**

The SYSREF signal is distributed to all devices in a system. On assertion, the JESD204 receiver aligns its internal local multiframe clock (LMFC) to the incoming SYSREF signal and deasserts SYNC~. The latency between the sampling of SYSREF high and the deassertion of SYNC~ in the JESD204B core receiver is seven device clock cycles. The LMFC counts through the octets in a multiframe. A LMFC crossing occurs at the end of each multiframe. The device clock for the FPGA is the fabric clock  $(\text{tx\_aclk or rx\_aclk})$ .

When the transmit device detects the SYNC~ signal going low, it waits until the next LMFC crossing and starts transmitting data. If ILA generation is supported, then this is the ILA sequence; otherwise it is a normal frame data. When the receiver detects that all lanes have valid data, it buffers the data until the next LMFC crossing. Now the buffers are released and the data sent to the client interface. In this manner the latency between the data output and the SYSREF signal can be accurately ascertained.

The length of the multiframe must be larger than the longest possible delay across any lane in the JESD204B link. In Virtex $\mathcal{L}_6$  FPGA implementations the transmitter contributes 18 core clock cycles to the latency of the link and the receiver contributes 20 core clock cycles. In Virtex-7 and Kintex™-7 device implementations the transmitter latency is 22 core clock cycles and the receiver latency is 29 core clock cycles. Each core clock cycle is equivalent to 4 octets.

#### <span id="page-42-0"></span>SYSREF Timing

When JESD204B is used in Subclass 1, the SYSREF signal is the master timing reference for the system. There are two ways to implement a Subclass 1 system using the JESD204 core.

• FPGA Generates SYSREF

The most accurate timing can be achieved if the FPGA is used to generate the SYSREF signal. sysref\_out is provided for this purpose and can be triggered under control of the AXI4-Lite configuration interface. sysref\_out is synchronous to the core clock (tx\_aclk or rx\_aclk) domain so it removes the uncertainty shown in [Figure 8-7](#page-43-1). If sysref\_out is used then it should be connected to an output pad on the FPGA and also looped back to the sysref input.

When SYSREF is generated by the FPGA, the internal core clock (tx\_aclk or rx\_aclk) can also be output to the system clock generator to ensure the ADC or DAC receives a frame clock synchronized to the internal core clock.

External SYSREF generation

The FPGA uses the GTX transceiver reference clock as the master clock (phase locked to the frame clock) for the system and generates a core clock internally. There is a phase uncertainty between the reference clock and the core clock. When SYSREF is generated externally, it is likely to be synchronous to the reference clock and not the internal core clock but the SYSREF signal must be captured and passed from the reference clock domain to the core clock ( $tx\_aclk$  or  $rx\_aclk$ ) domain. [Figure 8-7](#page-43-1) shows the possible uncertainty between the SYSREF input and the captured internal SYSREF signal.

<span id="page-43-1"></span>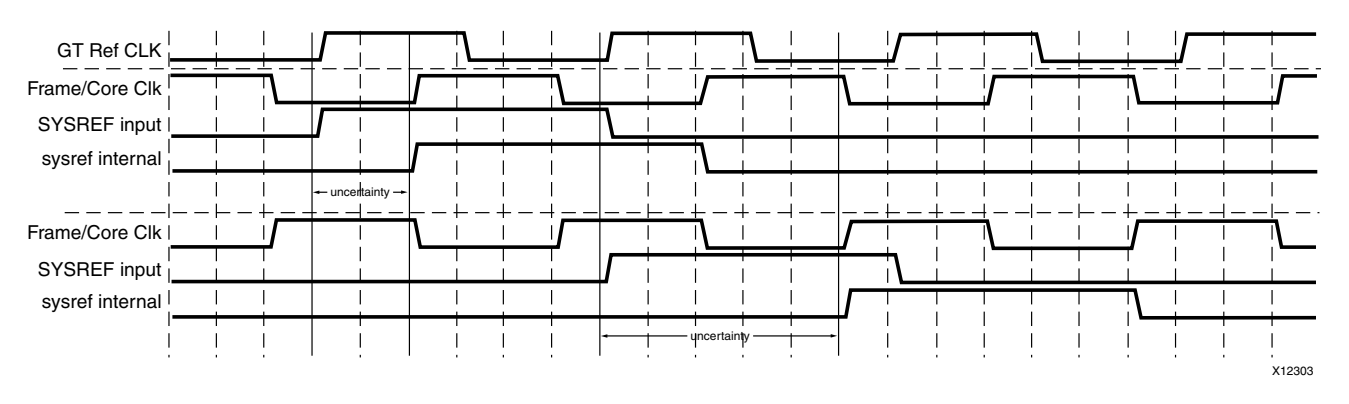

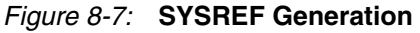

In addition ensure that SYSREF is held active long enough to be captured by the slow core clock if it is only active for a single cycle of a fast reference clock. This can be achieved by ensuring that SYSREF is held active for an extended period by the external clock generator or by stretching the SYSREF after capturing in the reference clock domain; refclkout is made available by the core for this purpose. The logic required to pass SYSREF cleanly to the core clock domain is not included in the core or Block Level logic.

### Device Subclass 2

The operation of the JESD204B circuit in subclass 2 mode is similar to a device in subclass 1 mode. In this case deterministic latency across the link is achieved using the  $\text{SYNC}\sim$ interface. When the receiver has aligned to the incoming idle characters from the transmitter, it deasserts the SYNC~ signal. The transmitter detects this and waits until the next LMFC crossing before transmitting data or the ILA sequence (depending on the setting of the enable link synchronization control bit). The receiver buffers the data at its input until the next LMFC crossing at its side of the link, before sending the received data to the client.

In subclass 2 devices the transmitter and receiver latencies are as listed in the previous subclass 1 section.

### JESD204B Receiver

#### Elastic Buffer Implementation

In subclass 1 and subclass 2 devices the receiver elastic buffer can be implemented in block memory or distributed memory. To use the block RAM implementation the 'Use BRAM' GUI checkbox should be enabled. In addition, you can select the size of the elastic buffer. The 'Octets in Multiframe' GUI option should be set to a size that holds a full multiframe of data.

#### <span id="page-43-0"></span>Minimum Deterministic Latency Support

When the JESD204B link is first established in subclass 1 and subclass 2 devices, the receiver outputs data as shown in [Figure 8-8.](#page-44-1) Data is output on the LMFC crossing after valid data is detected in all lanes. It is possible to support minimum latency by adjusting the number of octets input on the rx\_buffer\_delay control port.

An indication of the maximum allowable reduction of the latency is output on the rx\_buffer\_adjust port. This provides an indication of the difference between the write and read pointers of the receiver elastic buffer in each lane. The number of octets output in bits 7:0 give an indication of the buffer fill level in lane 0; bits 15:8 refer to lane 1; bits 23:16 refer to lane 2 and bits 31:24 refer to lane 3. The lowest number given can be input to the rx\_buffer\_delay port to reduce the overall latency by that number of octets.

A full link resynchronization cycle must take place before the modified latency setting is acted upon. A minimum latency example is shown in [Figure 8-8](#page-44-1).

<span id="page-44-1"></span>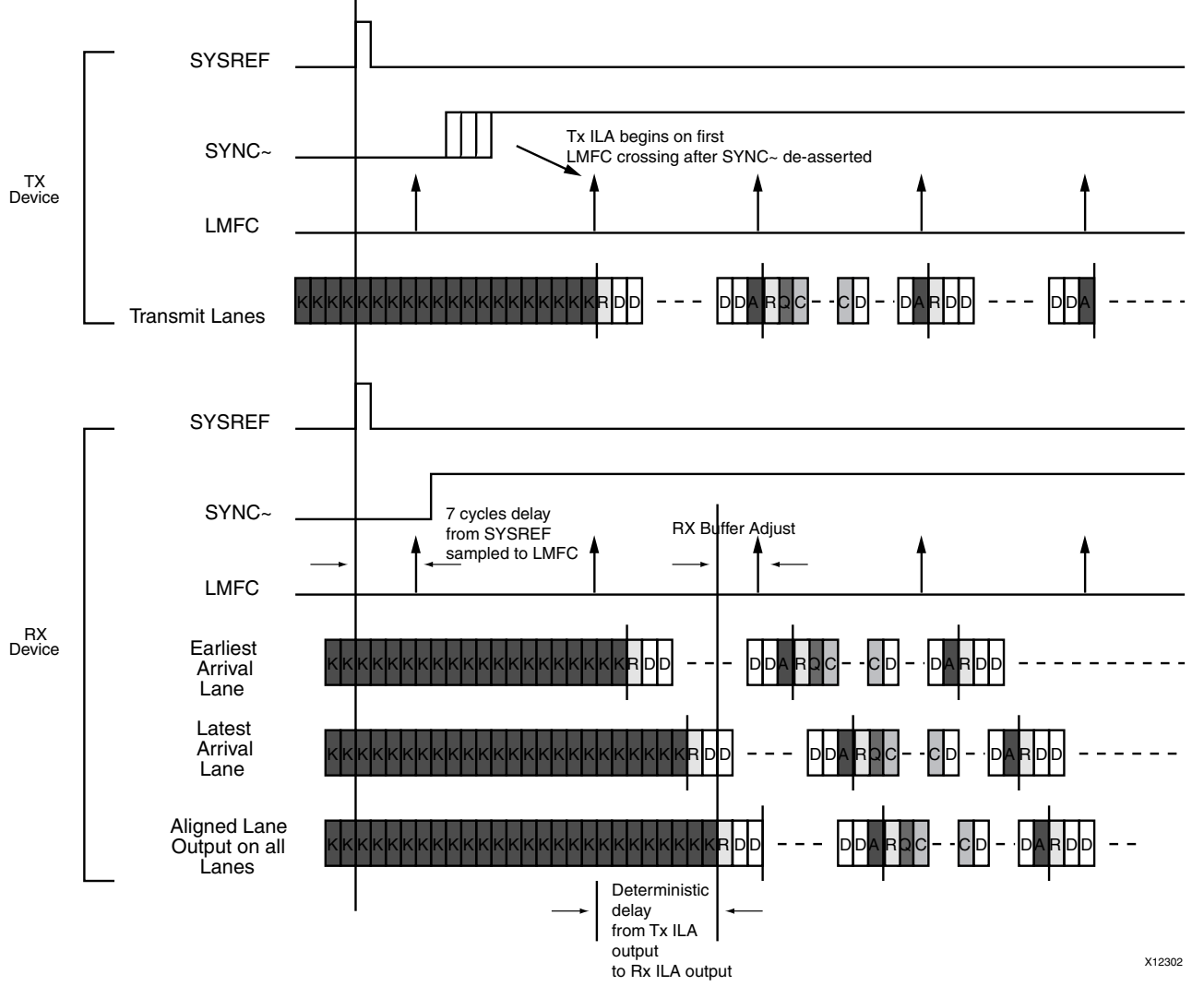

*Figure 8-8:* **Minimum Deterministic Latency** 

#### <span id="page-44-0"></span>Error Signalling Using the SYNC~ Interface

In the JESD204 core the SYNC~ signal can be deasserted for two frame periods at the end of each multiframe to indicate an error. This behavior is enabled by the deassertion of the disable\_error\_reporting control bit.

The SYNC~ signal is a 4-bit output; this enables the correct error output for a frame size of down to one octet. The signal is low when the receiver has detected an error. An error occurs when an idle or an unexpected control character is received during normal frame

transmission. Error signalling using the SYNC~ interface is not supported in JESD204A devices.

[Figure 8-9](#page-45-0) shows an example of error reporting on the SYNC~ interface for a frame size of three octets and where the multiframe size is a multiple of four octets. When one or more lanes receive an unexpected control character (in this case  $\frac{I}{I}$ ) the SYNC interface is driven low for the last two frame periods in the subsequent multiframe.

<span id="page-45-0"></span>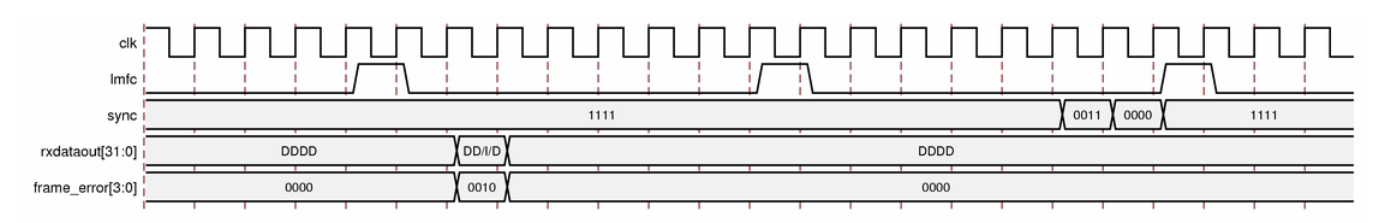

#### *Figure 8-9:* **Error reporting Using the SYNC~ Interface**

To give a frame-accurate SYNC~ output the 4-bit SYNC~ signal should be serialized on the frame clock before being output to the ADC. If this is not necessary, the bits can be combined in the block level of the example design to giving a single bit SYNC~ output that is synchronous to the core clock.

#### Link Re-initialization Using the SYNC~ Interface

To signal a link re-initialization request, the receiver deasserts SYNC~ for a period of five frame periods and nine octets. When this occurs, the transmitter should fall back out of data transmission mode and re-negotiate the link as described in the previous device subclass sections.

#### JESD204B Transmitter

#### Transmitter Phase Adjustment

The JESD204B subclass 2 transmitter LogiCORE™ IP provides ports to enable the alignment of the frame clock and LMFC internal to the FPGA to those of the DAC receiver. The required clock and LMFC phase adjustments are communicated to the DAC using the tx\_cfg\_adjcnt, tx\_cfg\_adjdir and tx\_cfg\_phadj ports listed in [Table 6-10](#page-29-0). These ports can also be accessed through a JESD204 configuration register as detailed in [Table 6-7](#page-25-0).

In subclass 2 devices the DAC receiver deasserts the  $\text{SYNC}\sim$  signal on its internal LMFC boundary. At the FPGA transmitter it is the responsibility of the client logic to detect the deassertion of the SYNC~ signal and to compare its timing to that of the transmitter LMFC. If adjustment of the DAC LMFC phase is required, the client inputs the required adjustment step count to the tx\_cfg\_adjcnt port. The direction of the phase adjustment is input on tx\_cfg\_adjdir and an adjustment request is signalled by the assertion of the tx\_cfg\_phadj input.

The values on the phase adjustment ports are embedded in bytes 1 and 2 of the ILA sequence that is sent to the DAC during link initialization. On the reception of the ILA the DAC adjusts its LMFC phase by the step count value and sends back an error report with the new LMFC phase information. This process can be repeated until the LMFC at the DAC and the FPGA are aligned.

## <span id="page-46-1"></span><span id="page-46-0"></span>**Sharing Transceivers between Transmit and Receive**

## **Description**

The JESD204 interface is unidirectional but the JESD204 IP does allow the user to share a single transceiver or group of transceivers between a transmit interface and a receive interface. The user is required to use the Transceiver Wizard and make the RTL modifications to the Block Level Wrapper provided with the JESD204 IP core to accomplish this. Also, to create a shared transceiver core, run the CORE Generator tool twice to create a core for the transmit path and a second core for the receive path.

## Creating a Shared Transceiver Core

When 'Share Transceiver' is selected in the JESD204 GUI only a transmit core is created but the Example Design and Block Level include all the transceiver and clocking logic for both a transmit and receive core and a placeholder to instantiate a receive core. The following steps must be carried out to create a shared transceiver core:

- 1. Generate a core with 'Share Transceiver' selected and all other options set correctly for a transmitter.
- 2. Generate a core with Receive selected with the correct settings for the receiver. Choose a different component name from the first core (the placeholder instantiation expects the name to be the same as the first core with  $\gamma$  appended).
- 3. Modify the <component\_name>\_block.v file generated by the shared transceiver core to instantiate the receive core.
- 4. Copy <component\_name>\_rx\_mod.v from the receiver core example\_design directory to the example\_design directory of the shared transceiver core.
- 5. Update the constraints provided with the shared transceiver core. Uncomment the constraints for the receive portion of the design (see the comments in the UCF).
- 6. Build the Duplex design. The example scripts expect the NGC file for the receive core to be in the same directory as the shared transceiver core. If this is not the case then the receive core NGC file should be copied manually.

Creating a core with a different number of transmit and receive lanes is possible but requires modification of the Block Level which is beyond the scope of these instructions.

## PLL Description

The following sections describe advanced features of the transceiver. The user is expected to understand the clocking features of the transceiver (see the *7 Series* or *Virtex-6 FPGA GTX Transceiver User Guide* [\[Ref 2\]](#page-56-5)[\[Ref 3\]](#page-56-6) for details), and be familiar with the Transceiver Wizard.

#### Virtex-6

The separate transmit and receive PLLs allow independent operation of the transmitter and receiver. The transceiver wrapper provided with the JESD204 IP core has REFCLK0 connected to the transmit PLL and REFCLK1 connected to the receive PLL by default.

The preferred way of updating the transceiver settings is to use the Transceiver Wizard in the same way as described in [Line Rate and REFCLK \(JESD204A & JESD204B\)](#page-40-0) but select different line rates and reference clocks for transmit and receive.

#### 7 Series

The GTX transceiver in 7 series devices has a single channel PLL for each transceiver which is shared between the transmitter and receiver and also a common quad PLL shared between a bank of 4 transceivers. The channel PLL and quad PLL have different operating ranges which limit the line rate selection between transmit and receive when sharing a transceiver. See the *7 series Data Sheets* [\[Ref 6\]](#page-56-10) for the exact operating ranges for a particular device/package/speedgrade.

When Duplex is selected when the JESD204 IP is generated, the channel PLL is used for transmit and the quad PLL for receive. This can be changed by modifying gtxwizard\_v2\_1\_top.v in the example\_design directory. See the comments in the sections of RTL tagged with 'Modify this section to change PLL settings.' The TXSYSCLKSEL and RXSYSCLKSEL attributes also need to be modified either manually by editing gtwizard\_v2\_1\_gt.v or using the Transceiver Wizard and replacing gtwizard\_v2\_1\_gt.v after using the GUI to select the correct PLL and REFCLK options. Ensure the clock selected in  $gtxwizard_v2_1_top.v$  and in the Wizard match.

When using the 7 series Transceiver Wizard to change line rates, the choice of REFCLK input and transceiver XY position are not critical because these are overwritten by the JESD204 constraints, transceiver top level and block level.

## <span id="page-47-0"></span>**AXI4-Lite Management Interface**

For AXI information, go to [www.xilinx.com/ipcenter/axi4.htm](http://www.xilinx.com/ipcenter/axi4.htm).

The JESD204 core netlist is configured by individual signals that can be tied off if required. For example, you may not need to have full software control over all parameters. See [Core](#page-27-1)  [Interfaces](#page-27-1) for details of the configuration signals.

The Block Level wrapper includes a Xilinx<sup>®</sup> IPIF interface to convert from AXI4-Lite to a simple register bank. Registers are provided for all the configuration and status signals to and from the core. The AXI4-Lite address map is detailed in [AXI4-Lite Configuration](#page-23-1)  [Address Map](#page-23-1).

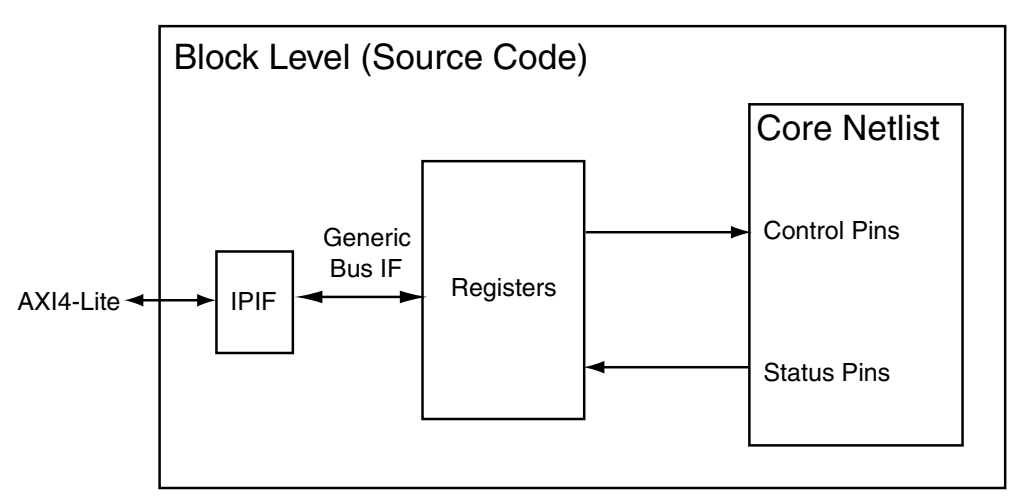

*Figure 8-10:* **AXI4-Lite - IPIF Interface**

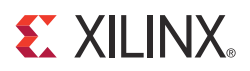

## <span id="page-48-2"></span><span id="page-48-0"></span>*Quick Start Example Design*

This chapter provides detailed information about the example designs and includes instructions for generating and customizing the core, the purpose and contents of the provided scripts, and the contents of the example Verilog wrappers.

### <span id="page-48-1"></span>**Overview**

The JESD204 Example Design includes the following:

- An instance of the JESD204 core, either Transmit or Receive depending on the option selected when generating the core
- The Verilog Block Level that contains the serial transceiver and Clocking Logic required by the core
- A Verilog Example top-level design that contains device-level I/O
- A demonstration test bench to exercise the core

[Figure 9-1](#page-48-3) illustrates the JESD204 example design, which principally connects the core I/O to the top-level FPGA I/O to allow the core to be implemented as an FPGA design. The target part is 7k325tffg900 if a Kintex™-7 FPGA is selected in the CORE Generator™ tool and 6vlx75tff784 if a Virtex®-6 FPGA is selected.

The top-level example design is intended as a template for creating your own top-level FPGA design. The Block Level is designed to be instantiated in your own design. The example design is not intended to be targeted to a development board but is a generic example.

<span id="page-48-3"></span>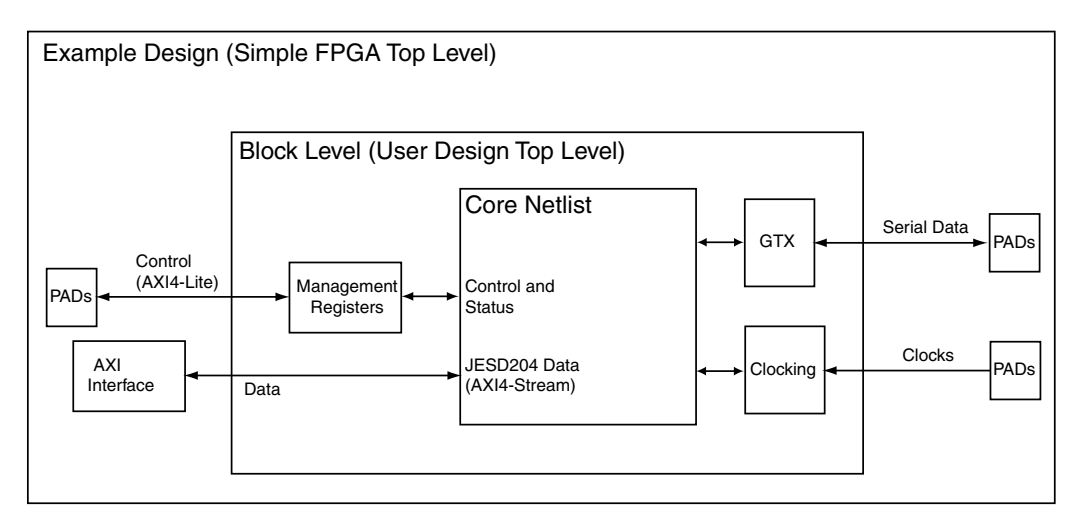

*Figure 9-1:* **JESD204 Example Design**

## <span id="page-49-0"></span>**Generating the Core**

This section describes how to generate a JESD204 core using the Xilinx<sup>®</sup> CORE Generator tool. The generated core uses the default values.

- 1. Start the CORE Generator tool. For help starting and using the CORE Generator tool, see the documentation supplied with the ISE<sup>®</sup> Design Suite.
- 2. Choose **File > New Project**.
- 3. Type a directory name for the project. In this example, the directory is called <project\_dir>.
- 4. Do the following to set project options: From the Part tab, select a silicon family, part, speed grade, and package that supports the JESD204 core.

**Note:** If an unsupported silicon family is selected, the JESD204 core does not appear in the taxonomy tree. For a list of supported architectures, see the JESD204 Product Specification.

- 5. After creating the project, locate the core in the taxonomy tree at the left side of the CORE Generator window. The JESD204 core appears under these categories:
	- Communications & Networking/Telecommunications
	- Communications & Networking/Wireless
- 6. Double-click the core to open it. A message can appear warning you about the limitations of the license, and then the JESD204 customization screen appears.
- 7. Accept all other default options.
- 8. Click Finish to generate the core.

The core and its supporting files, including the example design, are generated in the project directory. For a detailed description of the directory structure and files, see [Chapter 10, Detailed Example Design.](#page-52-1)

## <span id="page-49-1"></span>**Simulating the JESD204 Example Design**

The example design supplied with the JESD204 core provides a complete environment that allows you to simulate the core and view the outputs using Mentor Graphics ModelSim. (For the supported versions of the tools, see th[e ISE Design Suite 14: Release Notes Guide](http://www.xilinx.com/support/documentation/sw_manuals/xilinx14.1/irn.pdf).) Scripts are provided for pre-layout, functional simulation only.

## Setting up for Simulation

To run the functional simulation, you must have the Xilinx Simulation Libraries compiled for your system. See COMPXLIB in the *Xilinx ISE Command Line Tools User Guide* [\[Ref 7\]](#page-56-11), and the *Xilinx ISE Software Manuals and Help* [\[Ref 8\].](#page-56-12)

The Xilinx simulation libraries must be mapped into the simulator. If the libraries are not set for your environment, go to Answer Record 15338 on www.xilinx.com/support for assistance compiling Xilinx simulation models and setting up the simulator environment. Virtex-6 FPGA designs require a Verilog LRM-IEEE 1364-2005 encryption-compliant, mixed language simulator. For a Verilog LRM-IEEE 1364-2005 encryption-compliant simulator, Mentor Graphics ModelSim v6.6d is currently supported.

## Pre-implementation Simulation

To run a functional simulation of the example design:

- 1. Open a command prompt or shell in your project directory and then set the current directory to: <project\_dir>/JESD204\_v2\_1/simulation/functional.
- 2. Launch the simulation script: vsim -do simulate\_mti.do.

The simulation script compiles the functional model and the demonstration test bench, adds some relevant signals to a wave window, and then runs the simulation to completion. You can then inspect the simulation transcript and waveform to observe the operation of the core. See [Chapter 10, Detailed Example Design](#page-52-1) for detailed information about the simulation environment.

## Implementing the JESD204 Example Designs

After successfully generating the core, the core and example design Verilog wrapper can be processed using the Xilinx implementation tools. The generated outputs include several scripts to assist in processing.

Open a command prompt or shell in your project directory and enter these commands:

Linux

% **cd** <component\_name>**/implement**

% **./implement.sh**

Windows

> **cd** <component\_name>**\implement**

> **implement.bat**

The implement command performs these steps:

- 1. Starts a script to synthesize the JESD204 example design Verilog
- 2. Builds, maps, and place-and-routes the example design
- 3. Generates an FPGA bit file
- 4. Generates a gate-level Verilog model for timing simulation

All output files are located in the <results> subdirectory, which is automatically created by the script.

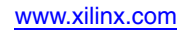

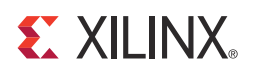

## <span id="page-52-1"></span><span id="page-52-0"></span>*Detailed Example Design*

This chapter describes the directory structure and the types of files delivered when the JESD204 core is generated. It also contains information about the provided demonstration test bench.

#### **the set of the set of the set of the set of the set of the set of the set of the set of the set of the set of the set of the set of the set of the set of the set of the set of the set of the set of the set of the set of t**

Top-level core files: netlist and instantiation templates

<project directory>/<component name>

component name>/example\_design Block level wrapper, transceiver wrapper and example design files

- component name>/doc Product documentation
- component name>/implement

Implementation scripts

[implement/results](#page-54-2) Results directory, created after implementation scripts are run, and contains implement script results

- **C** [<component name>/simulation](#page-55-0) Test Bench
	- *following* [/simulation/functional](#page-55-1) Scripts for functional simulation

## <span id="page-53-0"></span>**<project directory>**

The <project directory> contains all the Xilinx® CORE Generator<sup>™</sup> project files.

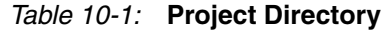

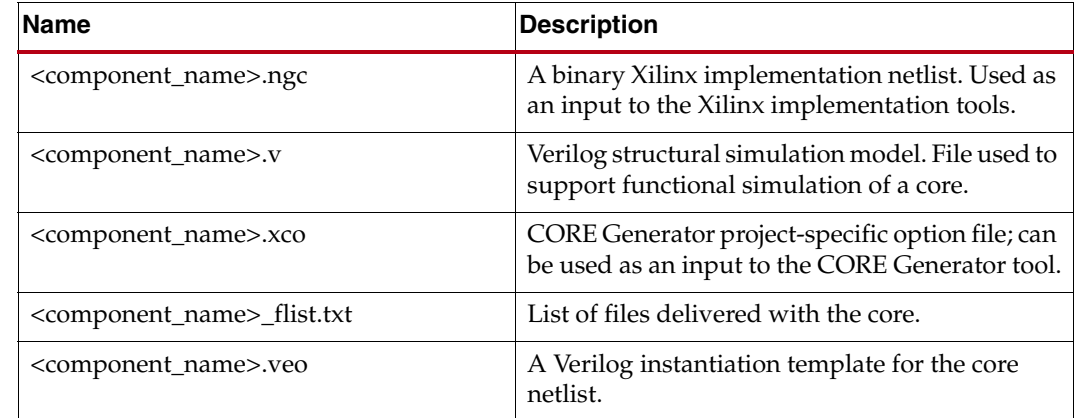

### <span id="page-53-1"></span><component name>/example\_design

The example design directory contains the example design files provided with the core.

| <b>Name</b>                                                                           | <b>Description</b>                                                                                                    |
|---------------------------------------------------------------------------------------|----------------------------------------------------------------------------------------------------|
| <component_name>_block.vhd</component_name>                                           | JESD204 core combined with transceiver and<br>clocking blocks. This file is intended to be<br>instantiated in user designs directly.                                    |
| <component_name>_example_design.v</component_name>                                    | Simple device-level design intended to be used<br>for running the example test bench and<br>synthesis scripts only. This is not intended to be<br>used in user designs. |
| <component_name>_example_design.ucf</component_name>                                  | Example design constraints file. The constraints<br>for the core can be extracted from this file and<br>included in a design using the core or block<br>level.          |
| <component_name>_address_decoder.v</component_name>                                   | AXI4-Lite to IPIF logic used for configuration<br>interface.                                                                                                    |
| <component_name>_axi_lite_ipif.v</component_name>                                     | AXI4-Lite to IPIF logic used for configuration<br>interface.                                                                                                    |
| <component_name>_counter_f.v</component_name>                                         | AXI4-Lite to IPIF logic used for configuration<br>interface.                                                                                                    |
| <component_name>_pselect_f.v</component_name>                                         | AXI4-Lite to IPIF logic used for configuration<br>interface.                                                                                                    |
| <component_name>_slave_attachment.v</component_name>                                  | AXI4-Lite to IPIF logic used for configuration<br>interface.                                                                                                    |
| <component_name>_v6_gtxwizard_<br/><math>v1_12_{\text{gtx.v}}</math></component_name> | Virtex®-6 FPGA GTX transceiver wrapper logic.                                                                                                    |

*Table 10-2:* **Example Design Directory**

| <b>Name</b>                                                                    | <b>Description</b>                                                                  |
|--------------------------------------------------------------------------------|-------------------------------------------------------------------------------------|
| <component_name>_v6_gtxwizard_<br/><math>v1_12_{top.v}</math></component_name> | Virtex-6 FPGA GTX transceiver wrapper logic<br>top level.                           |
| <component_name>_v6_gtxwizard_<br/>v1 12.v</component_name>                    | Virtex-6 FPGA GTX transceiver wrapper logic.                                        |
| <component_name>_gtwizard_<br/><math>v2 \text{1}</math> gt.v</component_name>  | Kintex <sup>™-7</sup> FPGA GTX transceiver wrapper<br>logic.                        |
| <component_name>_gtwizard_<br/><math>v2_1</math>_top.v</component_name>        | Kintex-7 FPGA GTX transceiver wrapper logic.                                        |
| <component_name>_gtwizard_v2_1.v</component_name>                              | Kintex-7 FPGA GTX transceiver wrapper logic.                                        |
| <component_name>_mod.v</component_name>                                        | Dummy module top level used by synthesis to<br>allow instantiation of core netlist. |

*Table 10-2:* **Example Design Directory** *(Cont'd)*

#### <span id="page-54-0"></span><component name>/doc

The doc directory contains the PDF documentation provided with the core.

#### *Table 10-3:* **Doc Directory**

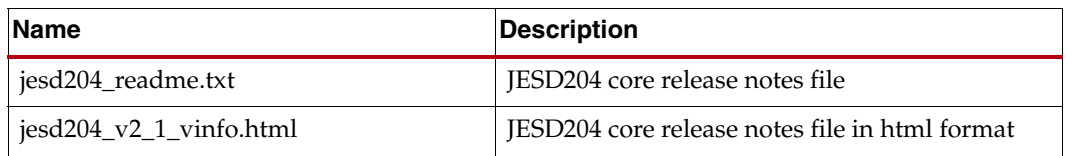

#### <span id="page-54-1"></span><component name>/implement

The implement directory contains the core implementation script files.

#### *Table 10-4:* **Implement Directory**

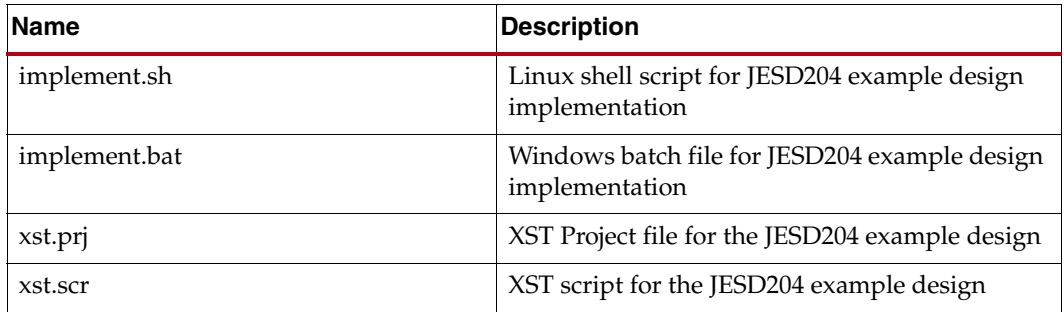

#### <span id="page-54-2"></span>implement/results

The results directory is created by the implement script, after which the implement script results are placed in the results directory.

*Table 10-5:* **Results Directory**

| <b>Name</b>                   | Description |
|-------------------------------|-------------|
| Implement script result files |             |

## <span id="page-55-0"></span><component name>/simulation

The simulation directory contains the simulation scripts provided with the core.

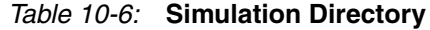

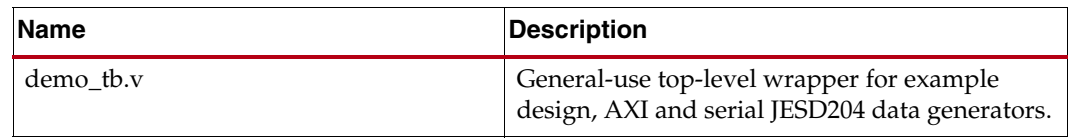

## <span id="page-55-1"></span>/simulation/functional

This directory contains functional simulation scripts provided with the core.

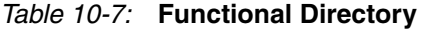

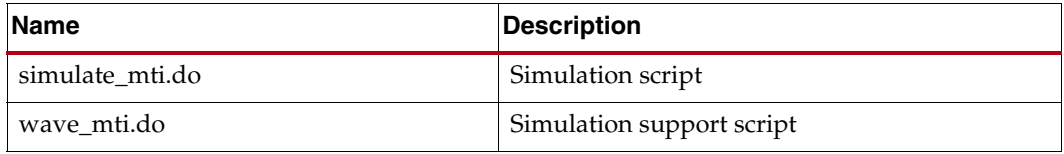

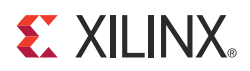

## *Appendix A*

## <span id="page-56-0"></span>*Additional Resources*

## <span id="page-56-1"></span>**Xilinx Resources**

For support resources such as Answers, Documentation, Downloads, and Forums, see the Xilinx Support website at:

[www.xilinx.com/support.](http://www.xilinx.com/support)

For a glossary of technical terms used in Xilinx documentation, see:

[www.xilinx.com/company/terms.htm](http://www.xilinx.com/company/terms.htm)

## <span id="page-56-2"></span>**Additional Core Resources**

For detailed information and updates about the JESD204 core, see the JESD204 Data Sheet, located on the [JESD204 product page](http://www.xilinx.com/support/documentation/ipcommunicationnetwork_telecom_jesd204.htm).

After generating the core, these documents are available in the document directory:

- JESD204 Release Notes
- JESD204 User Guide

## <span id="page-56-3"></span>**References**

- 1. AMBA<sup>®</sup> AXI4-Stream [Protocol Specification](http://infocenter.arm.com/help/index.jsp?topic=/com.arm.doc.ihi0051a/index.html)
- <span id="page-56-5"></span>2. 7 Series FPGAs GTX Transceivers User Guide [\(UG476](http://www.xilinx.com/support/documentation/7_series_user_guides.htm))
- <span id="page-56-8"></span><span id="page-56-6"></span>3. Virtex®-6 FPGA GTX Transceivers User Guide [\(UG366](http://www.xilinx.com/support/documentation/virtex-6_user_guides.htm))
- 4. Serial Interface for Data Converters ([JESD204A\)](http://www.jedec.org/standards-documents)
- <span id="page-56-10"></span><span id="page-56-9"></span>5. Serial Interface for Data Converters ([JESD204B](http://www.jedec.org/standards-documents/results/jesd204))
- 6. 7 Series [data sheets](http://www.xilinx.com/support/documentation/7_series_data_sheets.htm)
- <span id="page-56-11"></span>7. Xilinx ISE Command Line Tools User Guide [\(UG628\)](http://www.xilinx.com/support/documentation/dt_ise.htm)
- <span id="page-56-12"></span>8. Xilinx ISE<sup>®</sup> [Manuals and Help](http://www.xilinx.com/support/documentation/dt_ise.htm)
- <span id="page-56-4"></span>9. Xilinx AXI Reference Guide [\(UG761\)](http://www.xilinx.com/support/documentation/axi_ip_documentation.htm)
- <span id="page-56-7"></span>10. Xilinx 7 Series FPGAs Configurable Logic Block User Guide [\(UG474](http://www.xilinx.com/support/documentation/7_series.htm))

To search for Xilinx documentation, go to [www.xilinx.com/support](http://www.xilinx.com/support).

To search for JESD204 documentation, go to [www.jedec.org](http://www.jedec.org)

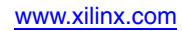